# ncvicam

ВИДЕОДОМОФОНЫ UNIT 7 FHD UNIT 7 FHD KIT

# **РУКОВОДСТВО ПОЛЬЗОВАТЕЛЯ**

#### ПРЕДУПРЕЖДЕНИЕ

Пользователь системы ответственен за соблюдение всех положений действующего законодательства в отношении мониторинга и записи видеои аудиосигнала. Novicam™ не несет ответственности за нарушение требований закона и иных правовых актов в процессе эксплуатации системы.

#### МЕРЫ ПРЕДОСТОРОЖНОСТИ

- � Прежде чем начать работу с устройством, внимательно ознакомьтесь с Руководством Пользователя.
- � Не разбирайте устройство, это может привести к его неправильному функционированию или поломке и сделает гарантию недействительной.
- � Все электрические контакты соединяйте в полном соответствии с бирками и инструкциями, указанными в данном Руководстве.
- � В противном случае Вы можете нанести изделию непоправимый ущерб и, тем самым, также сделать гарантию недействительной.
- � Не эксплуатируйте устройство в условиях, если температура, показатели влажности и технические характеристики источника питания превышают установленные значения для данного прибора.
- � Не используйте для протирки изделия бензин, спирт или другие растворители, т.к. они могут повредить поверхность. Для чистки используйте мягкую сухую ткань.

#### ВНИМАНИЕ!

Компания оставляет за собой право вносить любые изменения в изделие без предварительного уведомления для улучшения качества продукта.

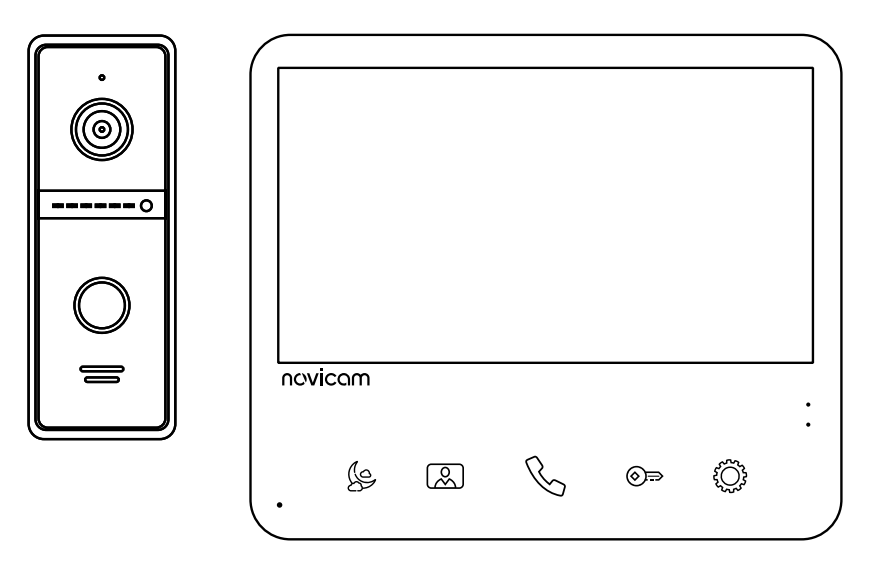

Рис. 1 Общий вид устройств

#### УВАЖАЕМЫЙ ПОКУПАТЕЛЬ!

Поздравляем Вас с покупкой! Мы делаем все возможное, чтобы наша продукция удовлетворяла Вашим запросам. Перед началом эксплуатации изделия ознакомьтесь внимательно с Руководством пользователя и с Условиями гарантийного обслуживания.

Видеодомофоны Модели: UNIT 7 FHD UNIT 7 FHD KIT

# <span id="page-3-0"></span>СОДЕРЖАНИЕ

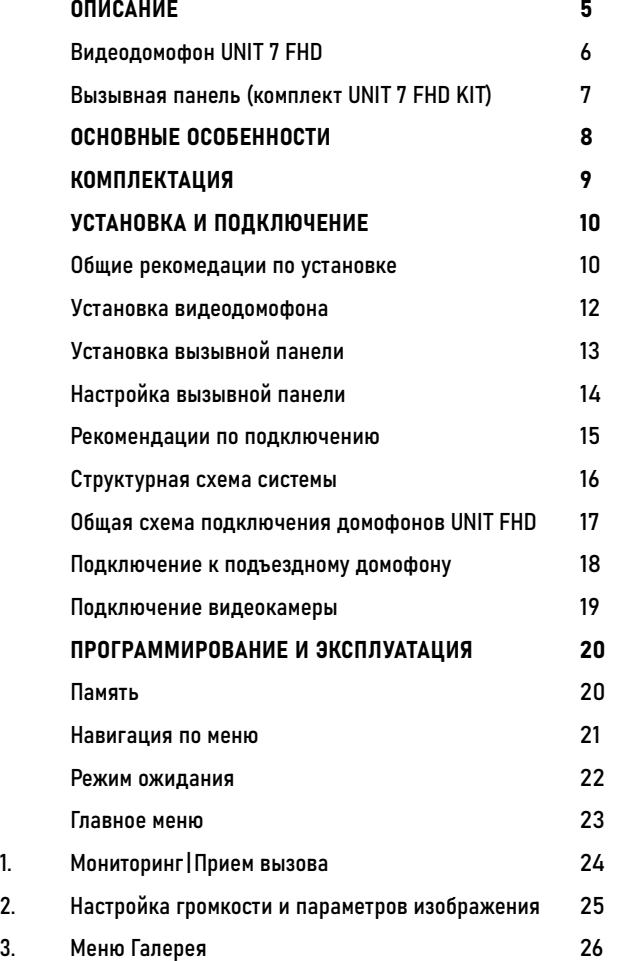

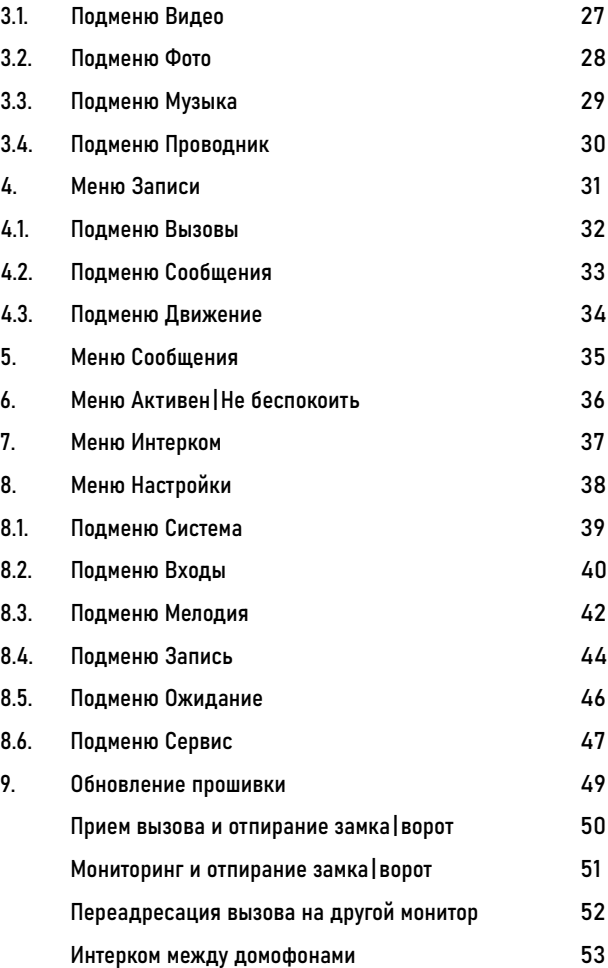

[СП](#page-53-0)ЕЦИФИКАЦИИ БА [ДО](#page-56-0)ПОЛНИТЕЛЬНАЯ ИНФОРМАЦИЯ [5](#page-56-0)7 [ГАРАНТИЙ](#page-57-0)НЫЕ ОБЯЗАТЕЛЬСТВА [5](#page-57-0)8

#### <span id="page-4-0"></span>ОПИСАНИЕ

Видеодомофон Novicam™ серии UNIT 7 FHD | UNIT 7 FHD KIT предназначен для организации аудио и видео системы.

Устанавливается совместно с вызыв ными панелями и позволяют осуществлять голосовую и видеосвязь.

Видеодомофон поддерживает до 4-х вызывных панелей с 4-проводным под ключением и разрешением до 2 Мп.

7" дисплей дает красочное изображе ние. Встроенные микрофон и динамик обеспечивают качественную двусторон нюю аудиосвязь.

К видеодомофону можно подключить до 5 дополнительных видеодомофонов и до 3 аудиотрубок VOICE. При подклю чении нескольких домофонов и/или аудиотрубок становится доступной функция интеркома. Это позволяет общаться в пределах одной системы, а также де лать переадресацию вызова.

Кроме этого, видеодомофон может ис пользоваться в качестве устройства видеонаблюдения. Для этого к нему может быть подключено до 3 видеокамер. Для активации записи видео потребует - ся установить microSD карту памяти в специальный слот. Запись видео может осуществляться по детектору движения, вручную или при нажатии кнопки на вы зывной панели.

Устройство имеет встроенное реле для непосредственного управления ворота ми или замком.

Универсальное питание позволяет пи таться от обычной бытовой сети 220 В, а также от резервных источников DC 12~15 B. Видеодомофон полностью адаптиро ван для работы с подъездными многоквартирными системами типа Vizit, Cyfral, Eltis, Метаком, Сейф-Сервис, Даксис, Proel, Laskomex, Keyman-Polylock и Мар шал-Raikmann через соответствующий модуль сопряжения с поддержкой сиг нала HOOK.

Видеодомофон станет незаменимым помощником по обеспечению безопас ности и контроля доступа в магазинах, складах, квартирах, загородных домах, офисах и прекрасно впишется в любой интерьер.

# <span id="page-5-0"></span>ОПИСАНИЕ

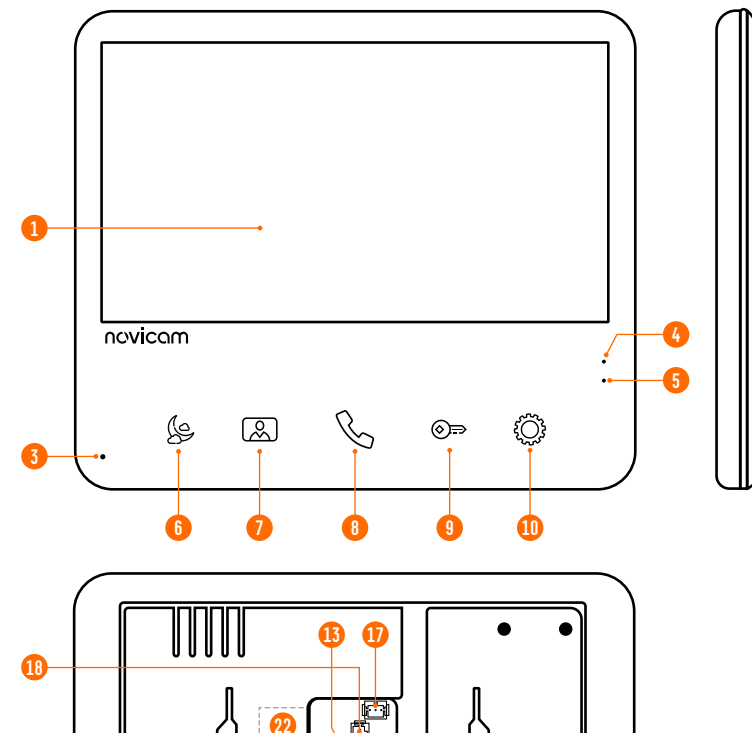

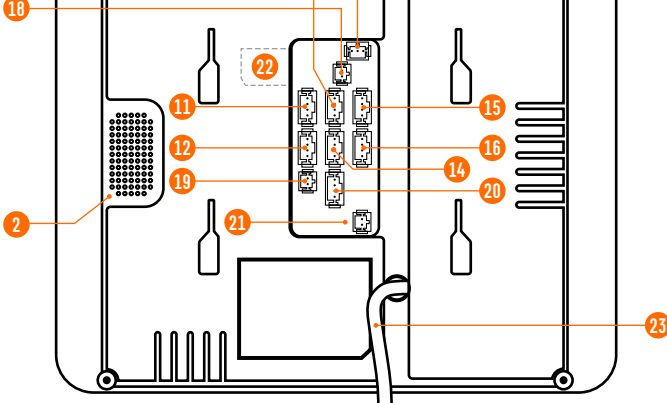

Рис. 2 Видеодомофон UNIT 7 FHD

# ВИДЕОДОМОФОН UNIT 7 FHD

- ЖК-дисплей
- 2. Динамик
- 3. Микрофон
- 4. Световой индикатор режима Не беспокоить (Красный – активен, Белый – выключен)
- 5. Световой индикатор Питания (Красный)
- 6. Кнопка управления режимом Не беспокоить | Навигационная кнопка Меню на строек -
- 7. Кнопка Мониторинг | Навигационная кнопка Меню настроек +
- 8. Кнопка Разговор | Навигационная кнопка Назад
- 9. Кнопка Открыть
- 10. Кнопка Меню настроек | Кнопка выбора в Меню настроек
- 11. Разъем для подключения вызывной панели 1
- 12. Разъем для подключения вызывной панели 2 | Видеокамеры 1
- 13. Разъем для подключения вызывной панели 3 | Видеокамеры 2
- 14. Разъем для подключения вызывной панели 4 | Видеокамеры 3
- 15. Разъем для подключения предыдущего домофона
- 16. Разъем для подключения следующего домофона
- 17. Разъем для подключения замка | ворот (релейный выход)
- 18. Разъем для подключения провода сигнала HOOK к модулю сопряжения
- 19. Разъем видеовыхода для подключения к видеорегистратору
- 20. Разъем для подключения аудиотрубок VOICE
- 21. Разъем для подключения внешнего блока питания DC 12~15 В
- 22. Слот для карты памяти microSD
- 23. Кабель с вилкой для подключения к сети AC 100~240 В

# <span id="page-6-0"></span>ОПИСАНИЕ

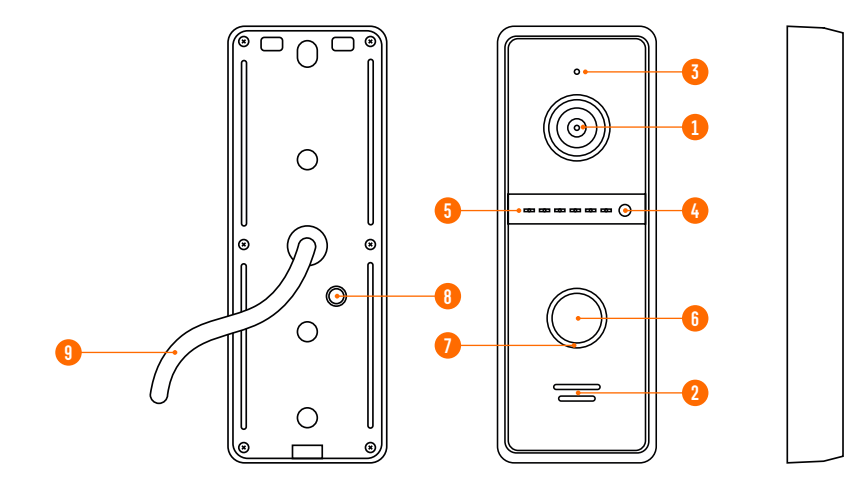

Рис. 3 Вызывная панель, входящая в комплект UNIT 7 FHD KIT **9. Коммутационный кабель** 

## ВЫЗЫВНАЯ ПАНЕЛЬ (КОМПЛЕКТ UNIT 7 FHD KIT)

- 1. Видеокамера
- 2. Динамик
- 3. Микрофон
- 4. Датчик света
- 5. Инфракрасная подсветка
- 6. Кнопка вызова
- 7. Подсветка кнопки с индикацией состояния: Режим ожидания – белая подсветка Вызов | Мониторинг | Разговор | Деткуция движения – красная подсветка Разблокировка замка – зеленая подсветка
- 8. Регулятор громкости динамика и переключатель типа видеосигнала
- 

### <span id="page-7-0"></span>ОСНОВНЫЕ ОСОБЕННОСТИ

- HD ЖК-дисплей 7"
- Оригинальный дизайн корпуса с сенсорными кнопками управления
- Подключение 4 вызывных панелей, до 3 видеокамер, до 5 доп. домофонов и до 3 аудиотрубок
- Выход для подключения к видеорегистратору
- Встроенное реле для управления замком или воротами
- Медиаплеер для фото, аудио, видео
- Голосовая почта (автоответчик)
- Режимы фоторамки или часов
- Совместим с подъездным домофоном через модуль сопряжения c поддержкой сигнала HOOK
- Питание от сети AC 100~240 В или опционально от внешнего блока питания

# <span id="page-8-0"></span>КОМПЛЕКТАЦИЯ

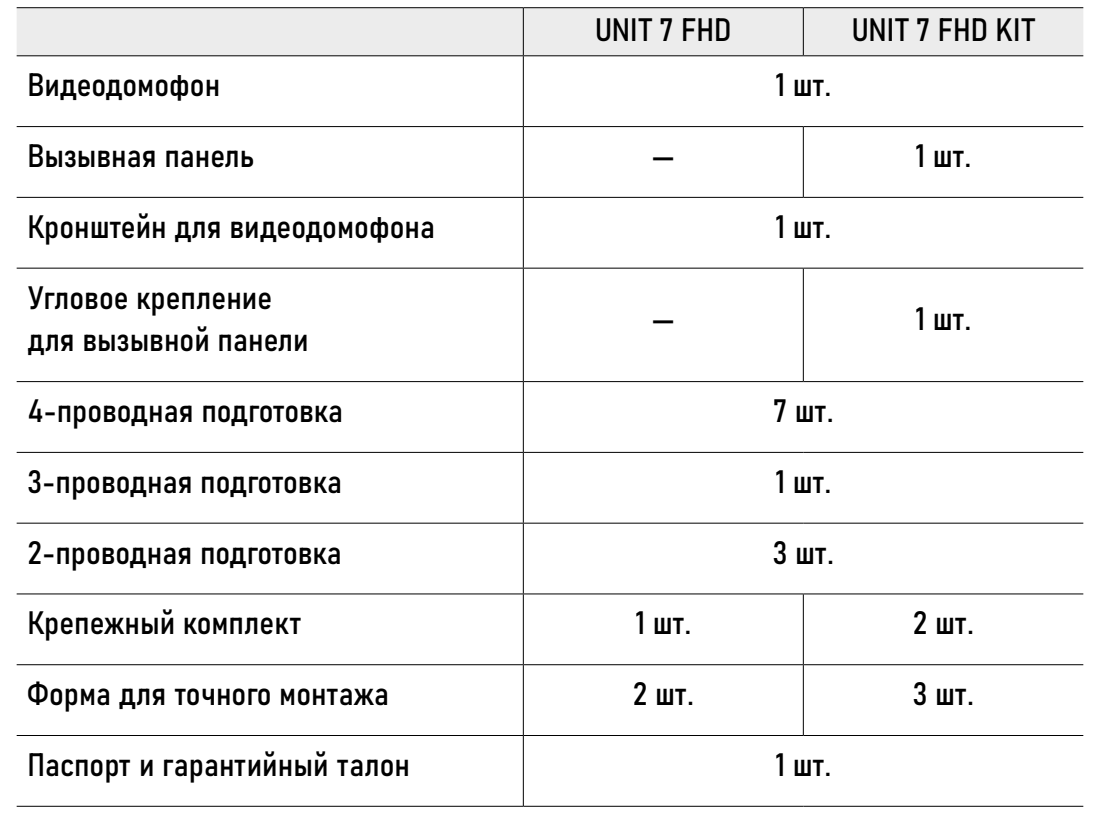

<span id="page-9-0"></span>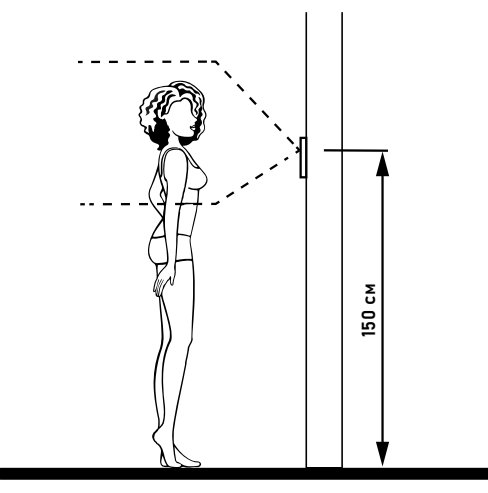

Рис. 4 Рекомендуемая высота установки видеодомофона|вызывной панели

# ОБЩИЕ РЕКОМЕНДАЦИИ ПО УСТАНОВКЕ

- 1. Видеодомофон|вызывную панель рекомендуется устанавливать на высоте 150 см от пола.
- 2. При установке вызывной панели используйте угловое крепление для изменения угла обзора.
- 3. Подключение необходимо производить согласно соответствующей схеме, либо согласно стикеру на устройстве с назначением проводов. Помните, что цвета проводов вызывной панели могут не соответствовать по назначению цветам проводов домофона разных серий и производителей.
- 4. Вся коммутация должна производиться при отсутствии питания во всей системе.
- 5. Перед установкой видеодомофона рекомендуется вмонтировать в стену монтажную коробку (в комплект поставки не входит). В качестве монтажной коробки рекомендуется использовать Novicam™ NDBOX или подобную, с расстоянием между отверстиями крепления 60 мм, например, Legrand Diplomat 31301.
- 6. При использовании модуля сопряжения для подключения к подъездному домофону отрегулируйте уровни громкости звука на нем, если это требуется.
- 7. Видеодомофон|вызывная панель имеют нормально разомкнутые (Н.Р.) и нормально замкнутые (Н.З.) контакты реле.

#### ОБЩИЕ РЕКОМЕНДАЦИИ ПО УСТАНОВКЕ

- 8. Отрегулировать громкость динамика вызывной панели можно с помощью маленькой шлицевой отвертки, предварительно удалив резиновую заглушку на задней стороне устройства.
- 9. Время задержки реле открытия замка может быть настроено в меню видеодомофона.
- 10. Используйте внешние блоки питания только с подходящими элек трическими параметрами. При питании домофона от внешнего блока питания рекомендуется предусмотреть запас по напряже нию (DC 15 В) во избежание некорретной работы замка, подклю ченного к вызывной панели.
- 11. Не допускайте перегораживания вентиляционных отверстий.
- 12. Во избежание поражения электрическим током при прикоснове нии к металлическим поверхностям устройства, в определенных условиях эксплуатации, рекомендуется заземлить минусовой (об щий контакт) в любом месте.
- 13. Не допускайте механические повреждения устройств.
- 14. Не устанавливайте видеодомофон в местах:
	- попадания прямых солнечных лучей;
	- с температурой, отличающейся от эксплуатационной;
	- с влажностью и уровнем загрязнения воздуха более 95%;
	- с повышенной вибрацией;
	- повышенного испарения и парообразования;
	- с источниками мощных электромагнитных полей.

<span id="page-11-0"></span>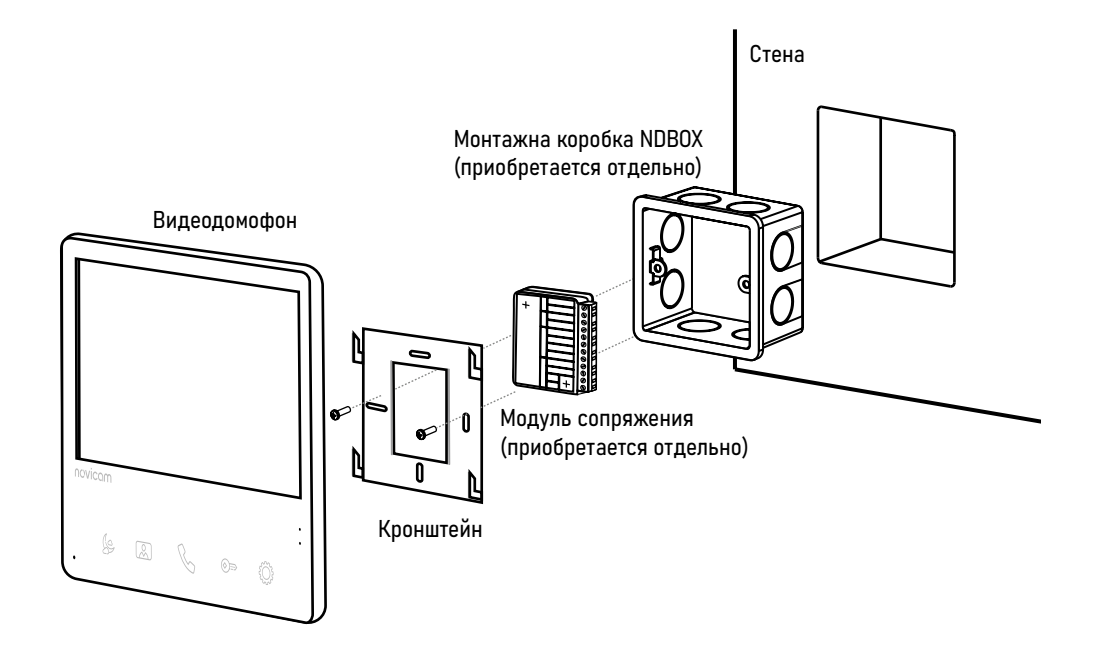

Рис. 5 Монтаж видеодомофона UNIT 7 FHD

## УСТАНОВКА ВИДЕОДОМОФОНА

- 1. Отключите электропитание перед установкой домофона.
- 2. Перед установкой домофона рекомендуется вмонтировать в стену монтажную коробку (в комплект поставки не входит). В качестве монтажной коробки рекомендуется использовать Novicam™ NDBOX или подобную с расстоянием между отверстиями крепления 60 мм, например Legrand Diplomat 31301.
- 3. Выведите в монтажную коробку все кабели.
- 4. Просверлите в стене отверстия под дюбели в зависимости от того, используется ли монтажная коробка или нет. Установите дюбели в отверстия.
- 5. Зафиксируйте кронштейн на стене винтами/саморезами. При использовании монтажной коробки верхний и нижний крепятся к стене, средние – к монтажной коробке.
- 6. Проденьте кабеля через отверстие в центре кронштейна.
- 7. Подключите домофон в соответствии со схемой подключения.
- 8. При подключении к подъездному домофону, если это требуется, отрегулируйте уровни входящего и исходящего аудиосигналов подстроечными резисторами с помощью маленькой отвертки на задней стороне монитора. При использовании внешнего модуля сопряжения регулировки уровней сигналов расположены на самом модуле.
- 9. Аккуратно уложите кабели в монтажную коробку за кронштейном.
- 10. Установите домофон на кронштейн.
- 11. Подайте питание.

<span id="page-12-0"></span>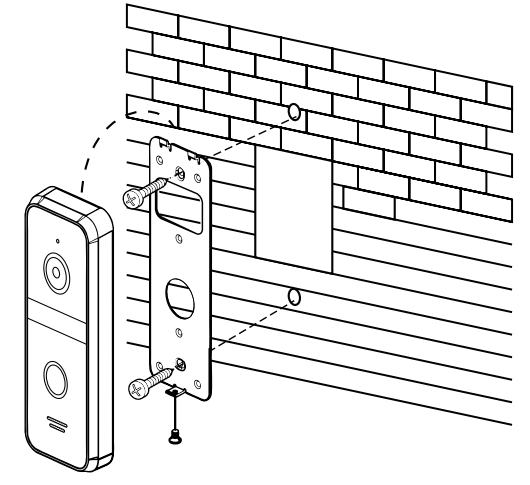

Рис. 6 Фронтальная установка вызывной панели

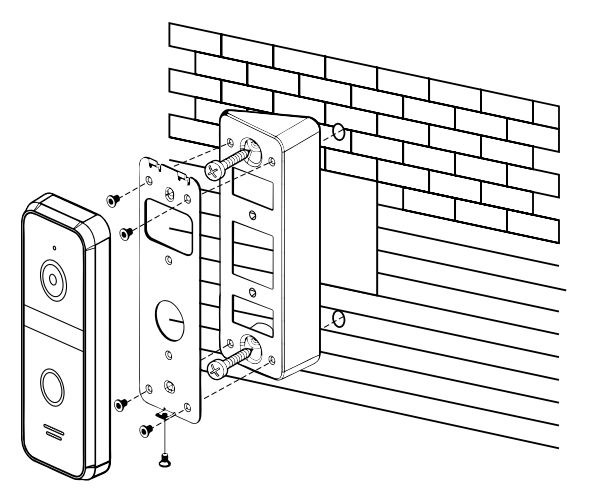

Рис. 7 Установка вызывной панели под углом

# УСТАНОВКА ВЫЗЫВНОЙ ПАНЕЛИ

- 1. Выберите тип и место для установки панели.
- 2. Наклейте форму для точного монтажа на место установки в соотвествии с выбранным типом установки.
- 3. Просверлите необходимые отверстия в стене для крепежной пластины или углового крепления.
- 4. Подключите провода, строго соблюдая соответствующую схему подключения.
- 5. Отрегулируйте громкость звука и выберите тип сигнала с помощью регулировок под резиновой заглушкой на задней стороне устройства, если это необходимо.
- 6. Зафиксируйте вызывную панель на крепежной пластине винтом снизу.

<span id="page-13-0"></span>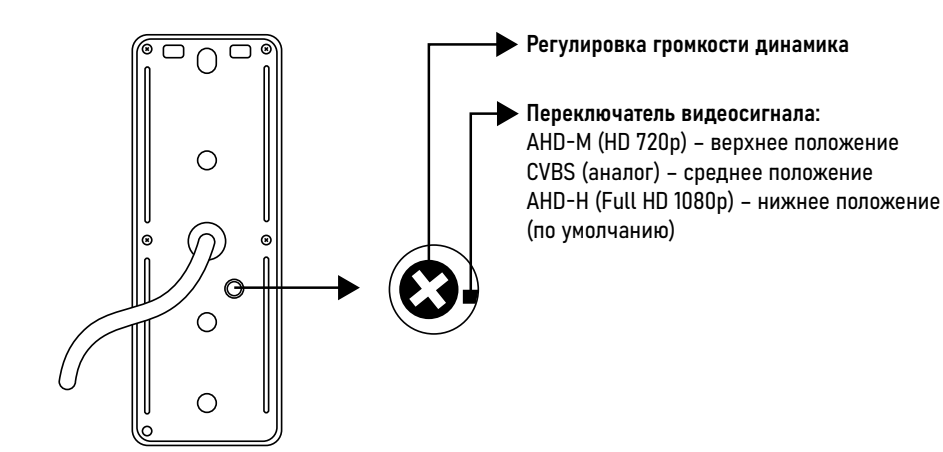

Рис. 8 Регулировка громкости динамика и выбор типа видеосигнала

# НАСТРОЙКА ВЫЗЫВНОЙ ПАНЕЛИ

- 1. Для регулировки громокости динамика или переключения типа видеосигнала удалите резиновую заглушку, которая находится на задней крышке устройства.
- 2. Отрегулировать громкость динамика можно с помощью маленькой крестовой отвертки.
- 3. Вызывные панели имеют несколько режимов работы видеовыхода: AHD-H/ AHD-M/CVBS. Переключение режимов производится с помощью специального тумблера. Менять положение тумблера лучше всего иголкой или пинцетом.
- 4. Время задержки реле вызывной панели настраивается в меню видеодомофона.

#### <span id="page-14-0"></span>a) Комбинированный видеокабель (КВК):

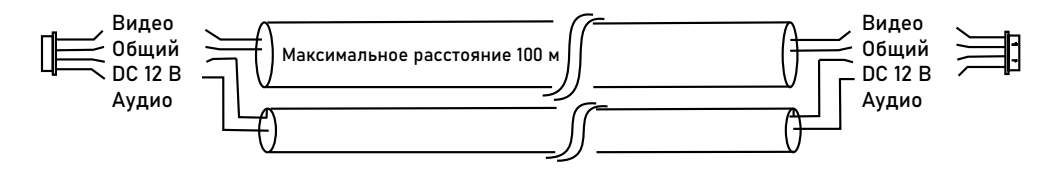

Рис. 9 Комбинированный видеокабель для подключения видеодомофона

б) Витая пара UTP cat5e): (не рекомендуется использовать на расстояниях более 20 м)

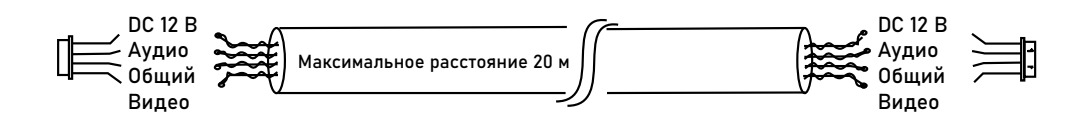

Рис. 10 Витания пара для подключения видеодомофона

### РЕКОМЕНДАЦИИ ПО ПОДКЛЮЧЕНИЮ

- 1. Старайтесь располагать вызывную панель относительно видеодомофона таким образом, чтобы микрофон видеодомофона не слышал динамик вызывной панели и наоборот. В противном случае возможно появление естественного звукового фона. Это возникает в результате самовозбуждения. Данный эффект парируется уменьшением громкости на видеодомофоне и вызывной панели, а также разнесением устройств на большее расстояние (не менее 3 м) или организацией преграды, не пропускающей звук.
- 2. Перед подачей питания проверьте целостность сетевого кабеля. Для цепи питания видеодомофона рекомендуется использовать отдельный автомат отключения тока.
- 3. При выборе кабеля для подключения вызывной панели и дополнительного видеодомофона руководствуйтесь критериями, представленными на Рис. 9 и 10.

#### СТРУКТУРНАЯ СХЕМА СИСТЕМЫ

<span id="page-15-0"></span>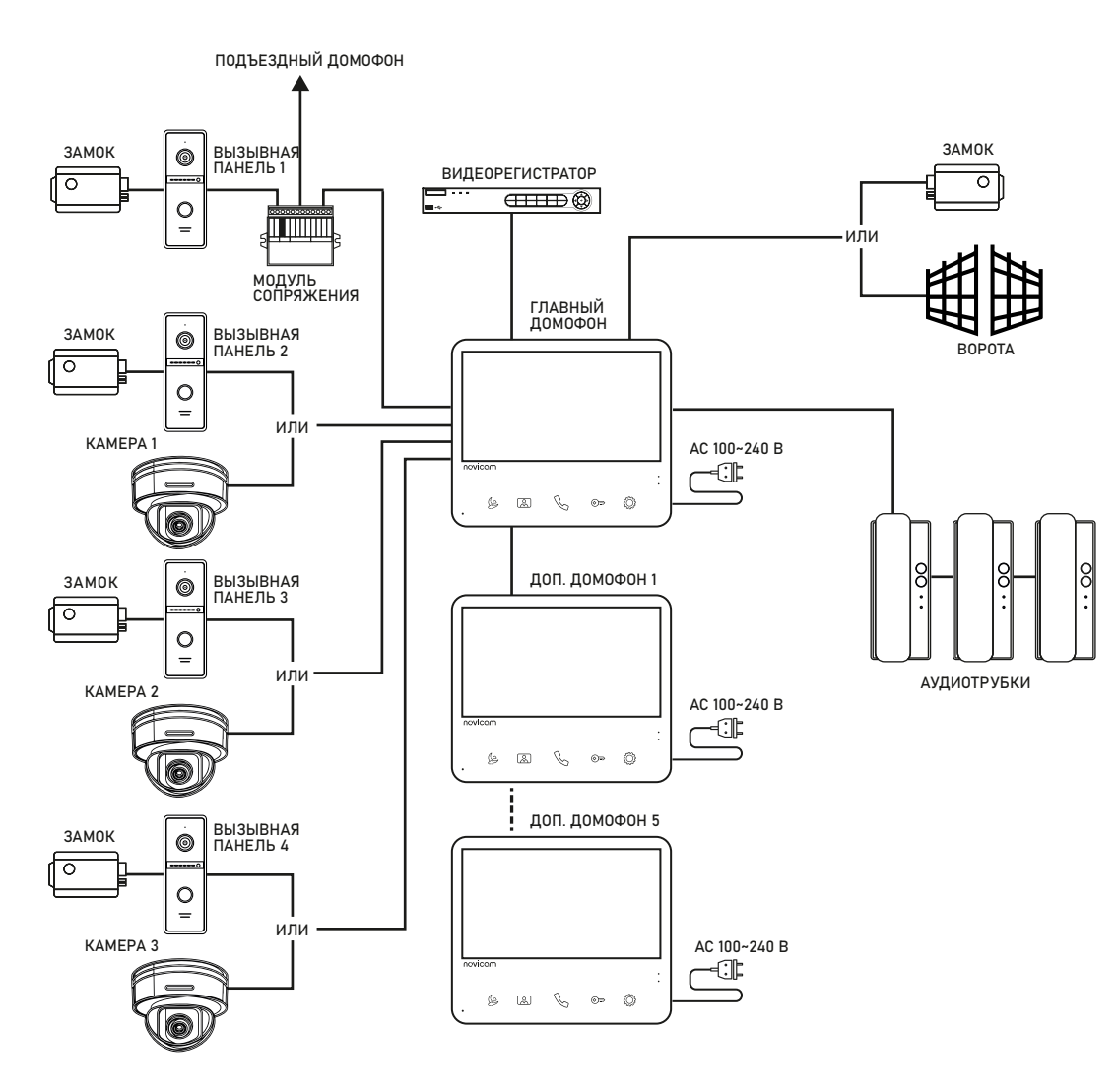

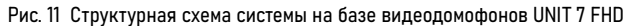

#### ОБЩАЯ СХЕМА ПОДКЛЮЧЕНИЯ ДОМОФОНОВ UNIT FHD

<span id="page-16-0"></span>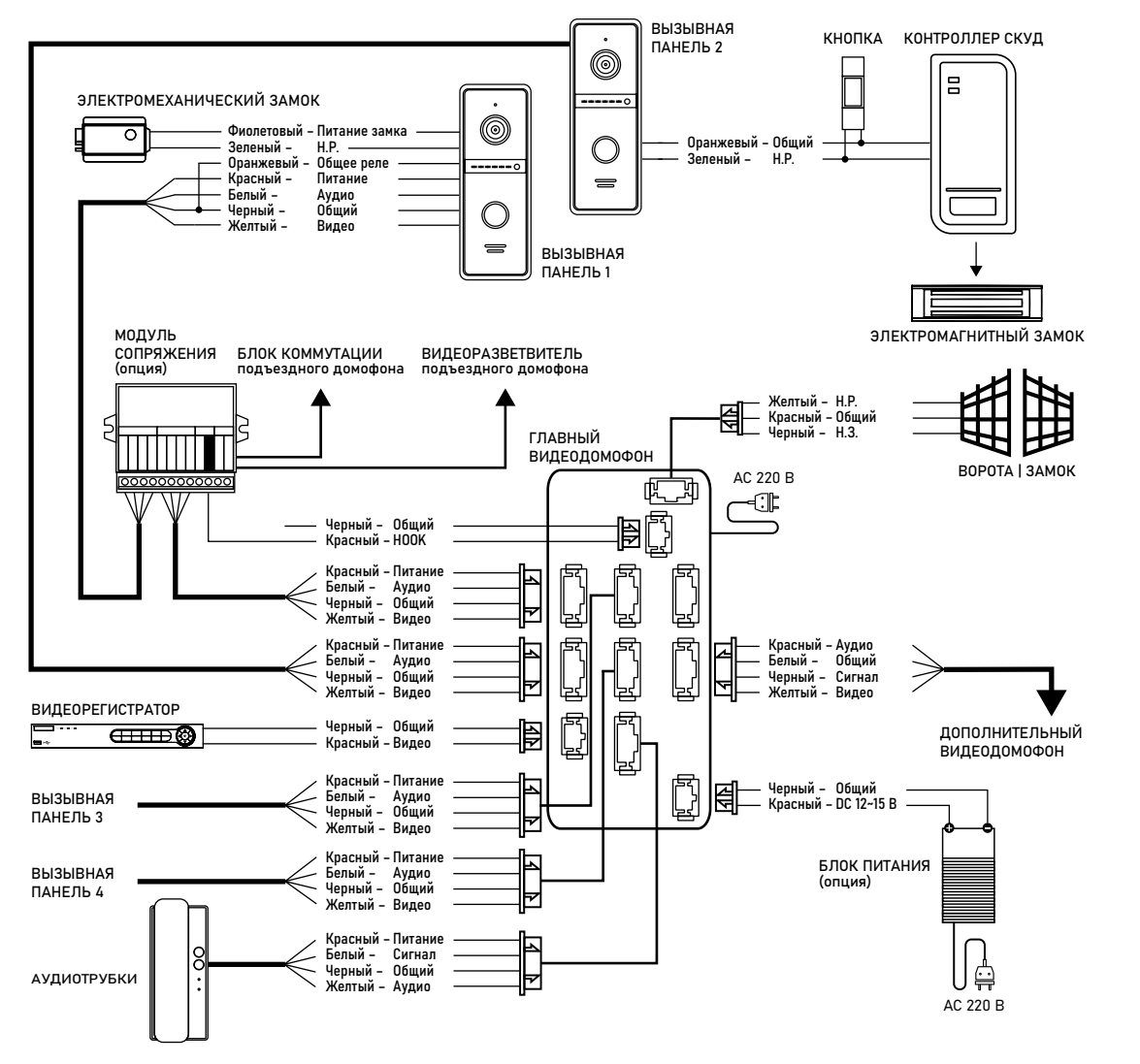

Рис. 12 Общая схема подключения видеодомофонов серии UNIT FHD

### ПОДКЛЮЧЕНИЕ К ПОДЪЕЗДНОМУ ДОМОФОНУ

<span id="page-17-0"></span>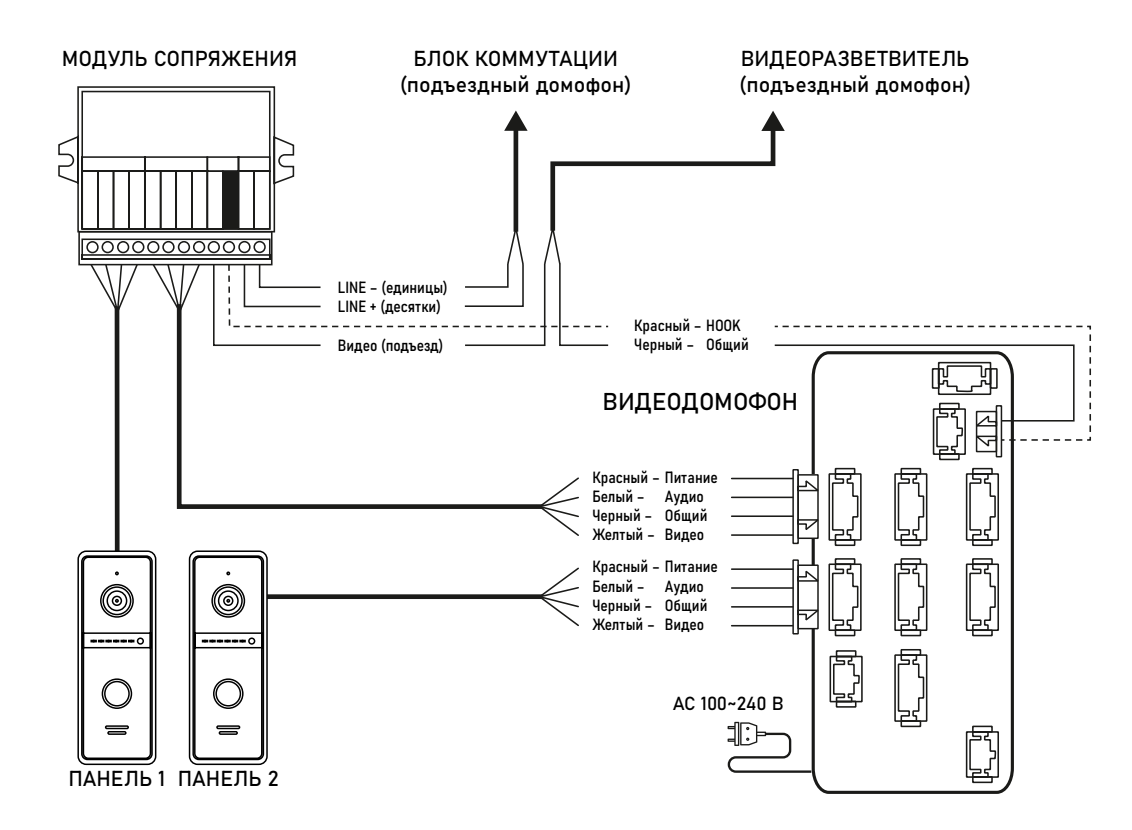

Рис. 13 Схема подключения видеодомофонов серии UNIT FHD к подъездному домофону через модуль сопряжения

ВНИМАНИЕ!

1. Выбор типа модуля сопряжения зависит от марки подъездного домофона.

2. Подключение провода сигнала HOOK к модулю сопряжения является опциональным. Перед подключением модуля сопряжения изучите Инструкцию к нему.

3. При использовании модуля сопряжения для подключения к домофону отрегулируйте уровни громкости звука на нем.

4. При работе с подъездным домофоном Информатор рекомендуется отключить, если это требуется.

#### ПОДКЛЮЧЕНИЕ ВИДЕОКАМЕРЫ

<span id="page-18-0"></span>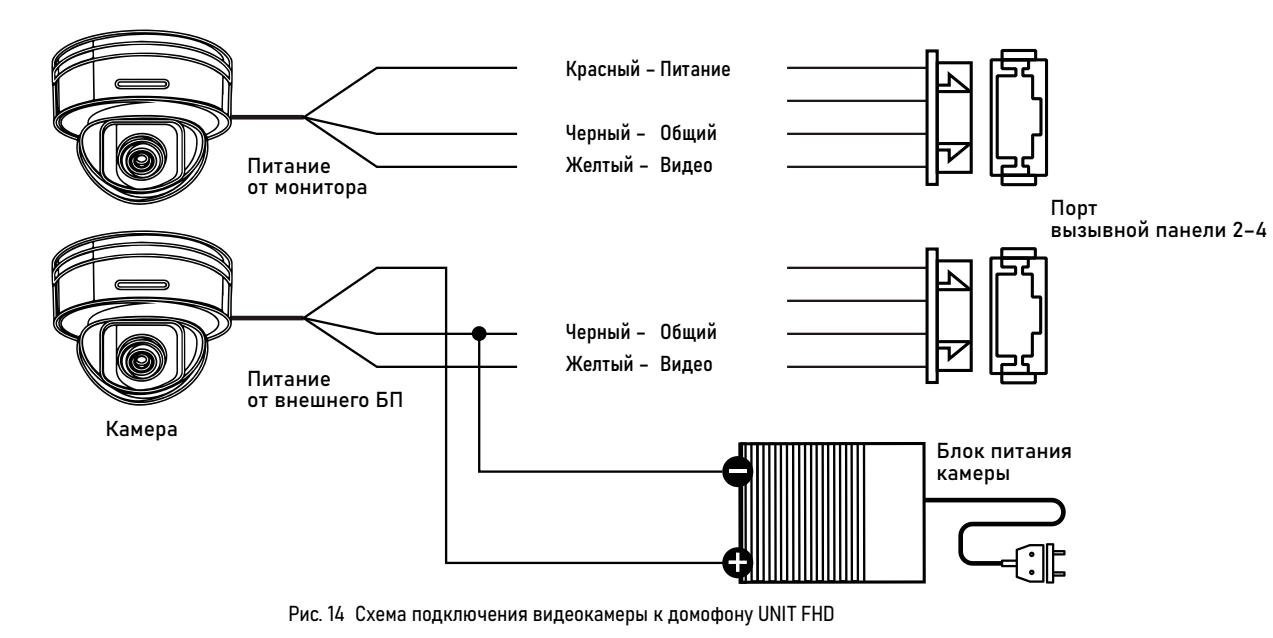

ВНИМАНИЕ! Для камер, устанавливаемых вне помещения и с токопотреблением свыше 300 мА, необходимо использовать подключение с внешним блоком питания.

<span id="page-19-0"></span>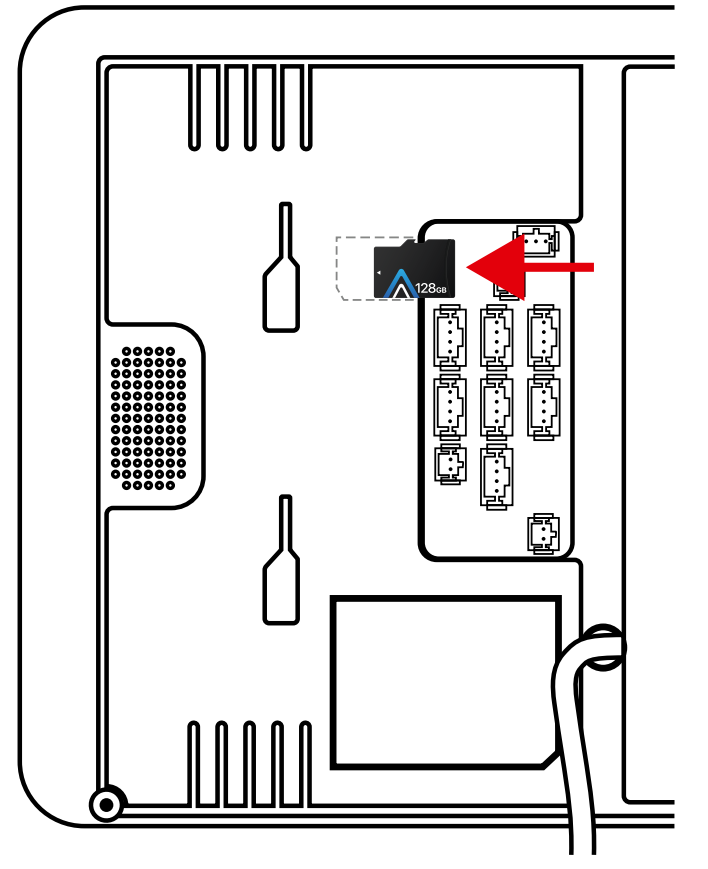

Рис. 15 Установка карты памяти

#### ПАМЯТЬ

Видеодомофон имеет слот для установки карты памяти стандарта microSD для сохранения фотографий в ручном и автоматических режимах (при нажатии кнопки вызывной панели, по движению, при сработке датчиков), а также для хранения фото и видео, голосовых сообщений, музыки, а также обновления прошивки устройства.

При наличии непросмотренных фото или видео в режиме отображения часов становятся активными соответствующие иконки-статусы.

Установка карты памяти производится с задней стороны домофона, слот находится возле коннектора HOOK.

#### ВНИМАНИЕ!

Все домофоны линейки Novicam™ UNIT FHD поддерживают корректную работу только с картами памяти имеющими скорость записи не менее 10 Мб/с (класс 10 и выше) и объемом до 128 Гб включительно.

Рекомендуемые серии карт памяти microSD:

- Western Digital Pirple ■ Transcend High Endurance
- Samsung PRO Endurance ■ Kingston High Endurance
- Sandisk Ultra, MAX Endurance, High Endurance

#### НАВИГАЦИЯ ПО МЕНЮ

Данная модель видеодомофона имеет сенсорные кнопки для управления и настройки. Описание кнопок управления представлено в таблице ниже.

Пароль для входа в меню настроек: 123456

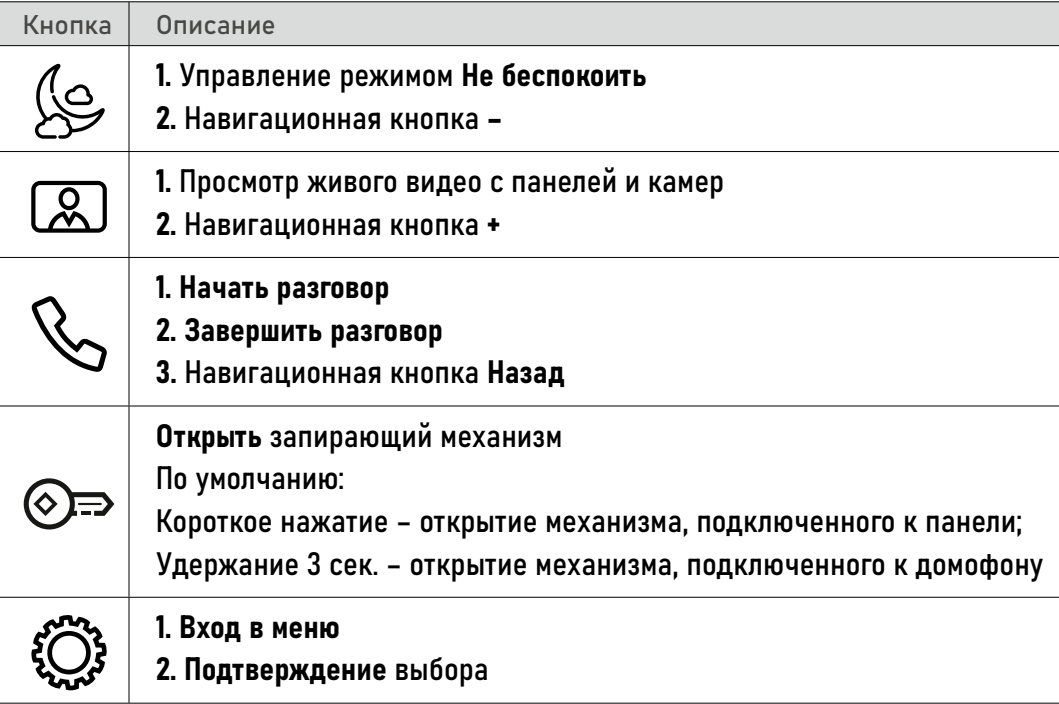

<span id="page-20-0"></span>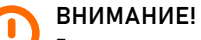

Если в меню домофона не производится никаких операций более 120 секунд, то он автоматически перейдет в режим отображения часов, которые будут отображаться в течение 60 секунд до перехода в режим ожидания.

<span id="page-21-0"></span>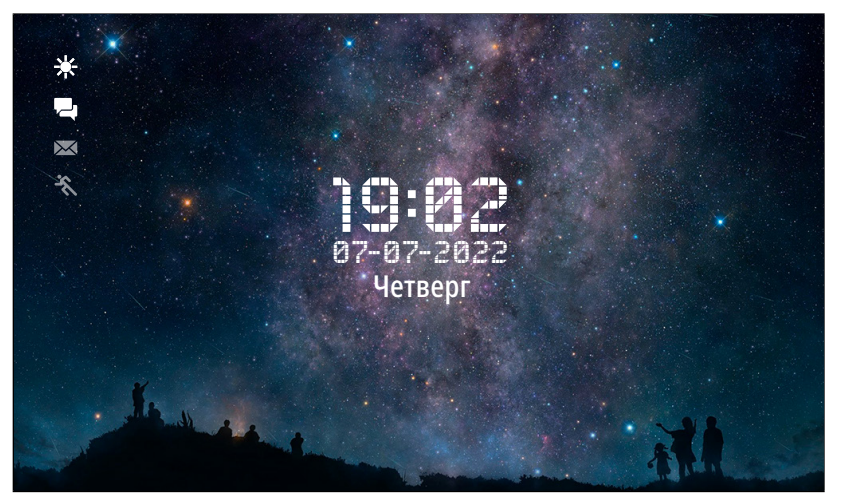

Рис. 16 Режим отображения часов

#### РЕЖИМ ОЖИДАНИЯ

По умолчанию, в режиме Ожидания первую минуту отображаютcя часы, дата, время и миниатюрные иконки-статусы:

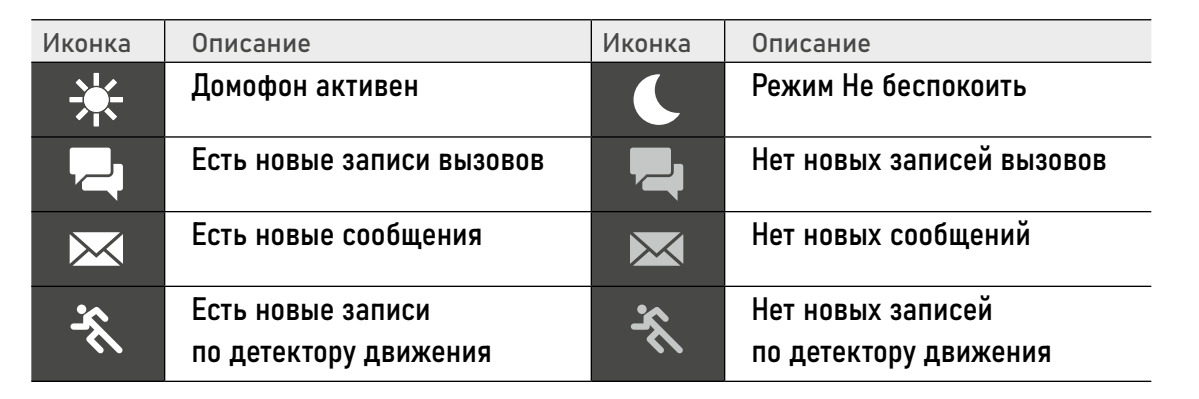

<span id="page-22-0"></span>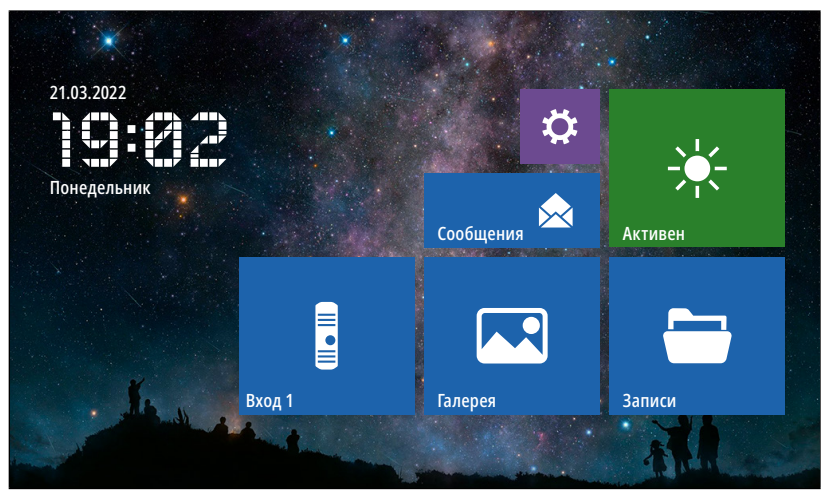

Рис. 17 Главное меню видеодомофона в минимальной конфигурации системы

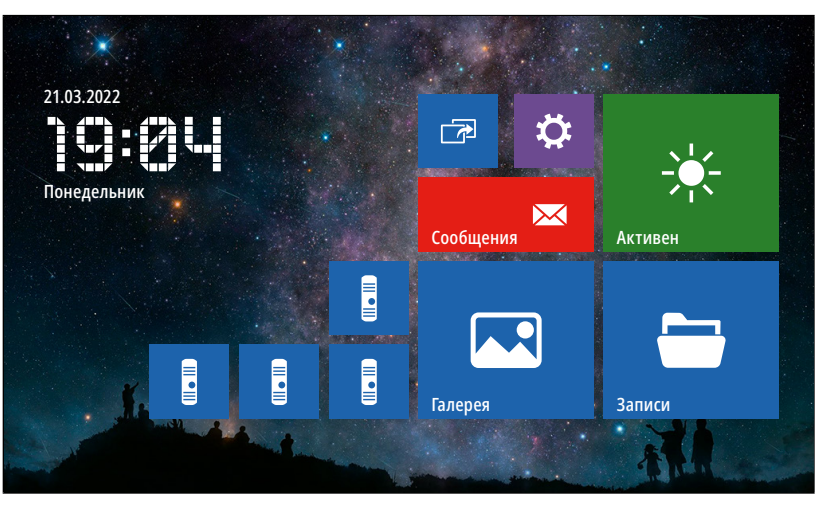

Рис. 18 Главное меню видеодомофона в максимальной конфигурации системы

## ГЛАВНОЕ МЕНЮ

Для входа в Главное меню нажмите кнопку в режиме ожидания. Здесь расположены иконки для перехода в режим мониторинга вызывных панелей и видеокамер, просмотра хранящихся файлов, а также иконки для входа в меню настроек и интеркома. Состав иконок меню может меняться в зависимости от настроек домофона.

<span id="page-23-0"></span>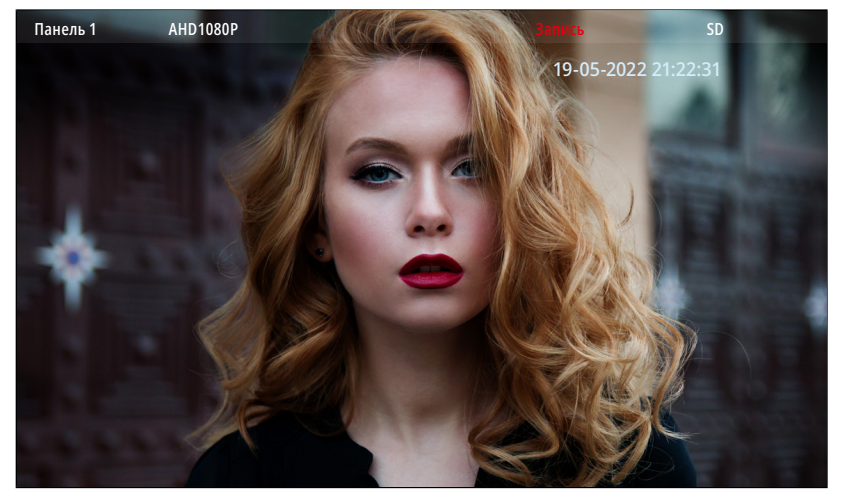

Рис. 19 Режим мониторинга | приема вызова

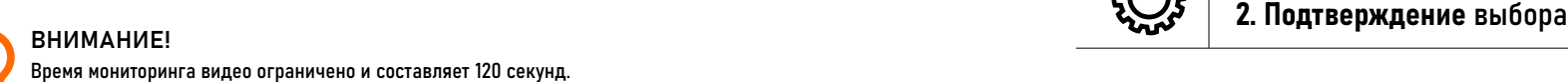

# **ORCH**

# 1. МОНИТОРИНГ | ПРИЁМ ВЫЗОВА

Для мониторинга вызывной панели удерживайте кнопку до появления изображения или выберите нужную панель в главном меню с помощью навигационных кнопок. Описание сенсорных кнопок в режиме мониторинга представлено далее в таблице.

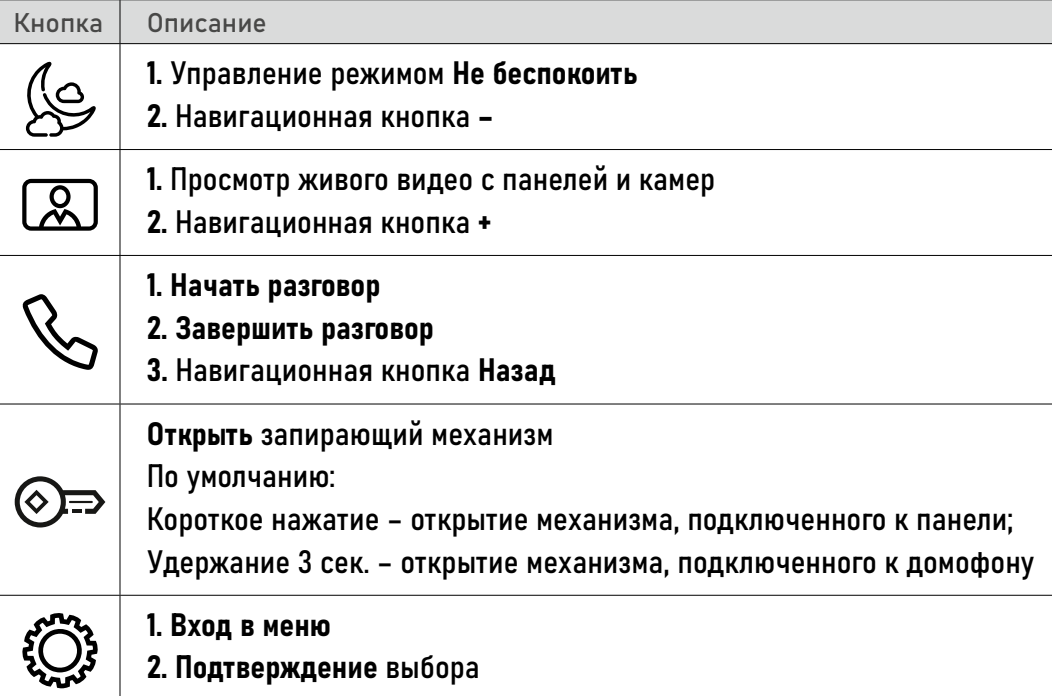

<span id="page-24-0"></span>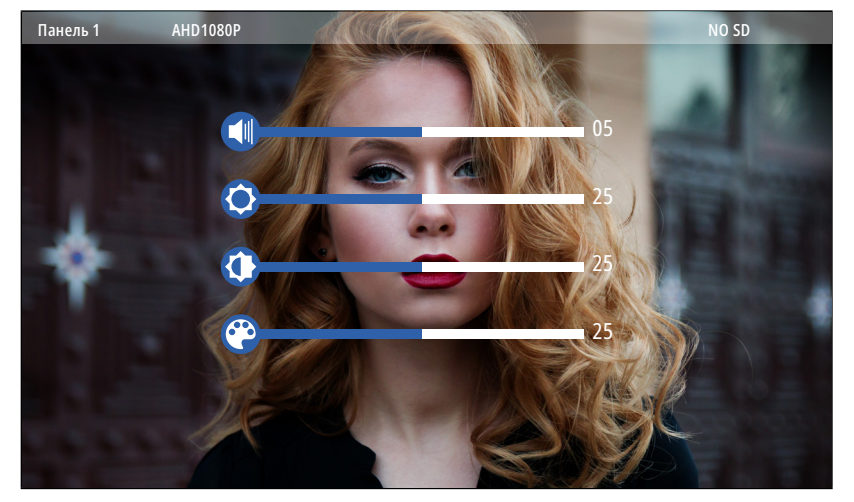

Рис. 20 Меню настройки громкости звука и параметров изображения

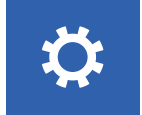

# 2. НАСТРОЙКА ГРОМКОСТИ И ПАРАМЕТРОВ ИЗОБРАЖЕНИЯ

Для регулировки параметров громкости звука и изображения в режиме мониторинга видео с нужной вызывной панели или камеры нажмите кнопку ... После этого появится меню настроек, описание которых представлено в таблице ниже.

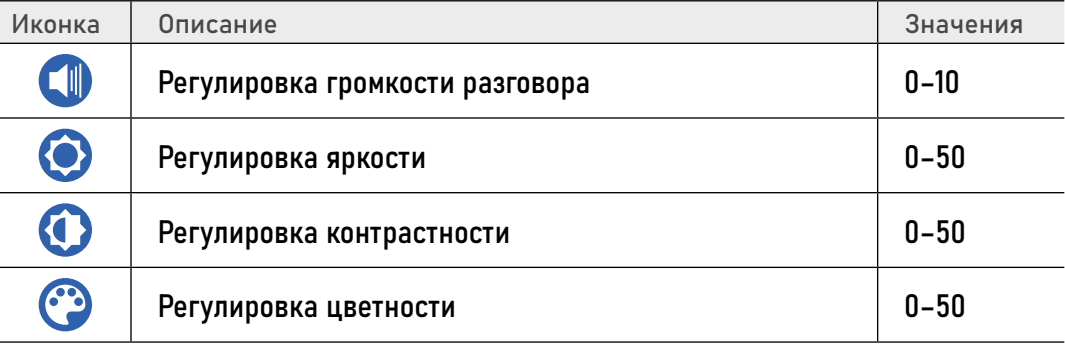

<span id="page-25-0"></span>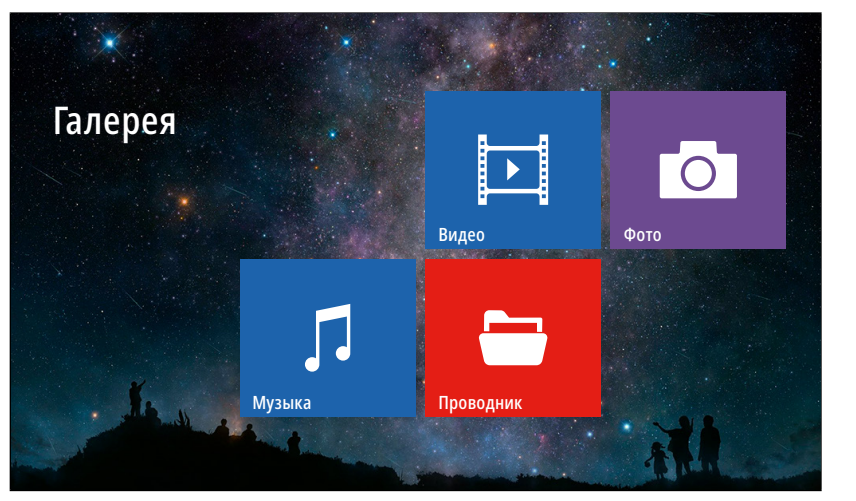

Рис. 21 Пункт меню "Галерея"

# $\boxed{\phantom{1}}$

#### 3. МЕНЮ ГАЛЕРЕЯ

Пункт меню Галерея позволяет прямо на домофоне просматривать имеющиеся на карте памяти фотографии, видеозаписи, а также прослушивать музыку. Список поддерживаемых форматов файлов представлен в таблице ниже.

#### Поддерживаемые форматы файлов

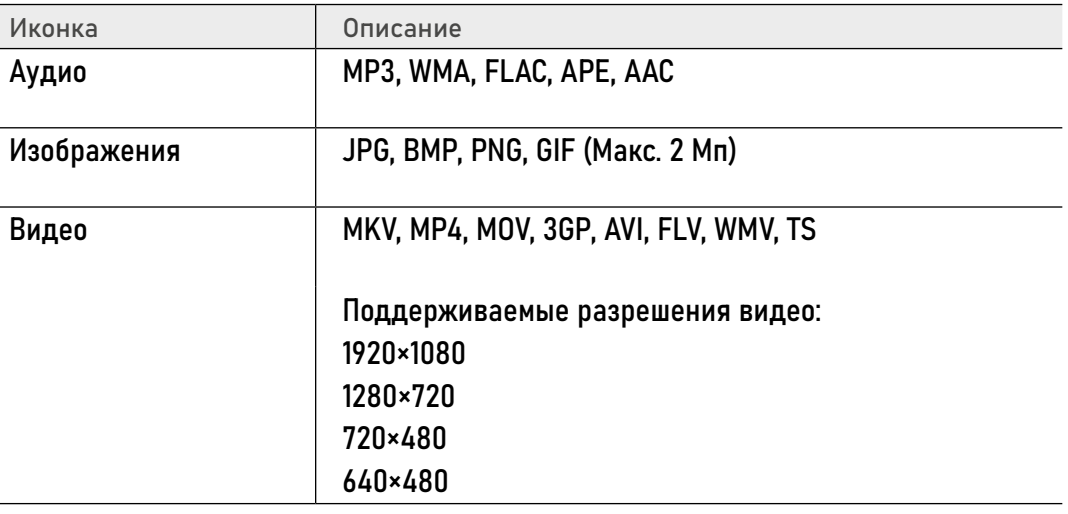

<span id="page-26-0"></span>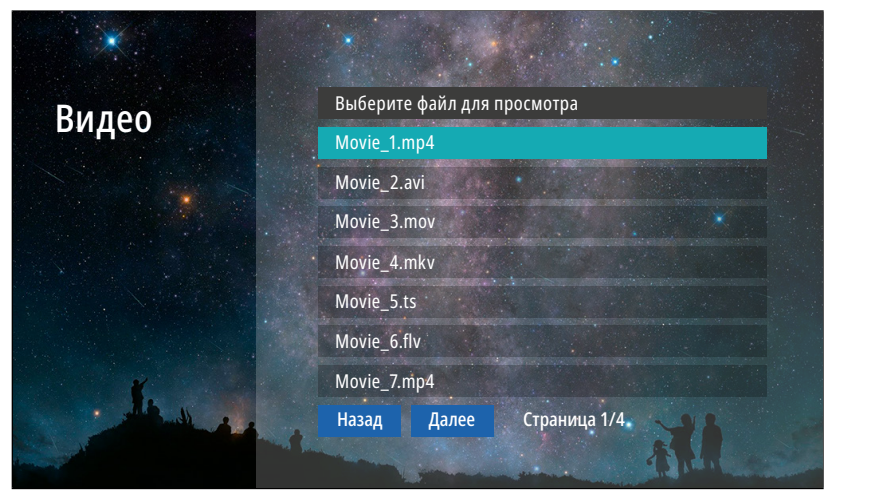

Рис. 22 Подменю "Видео"

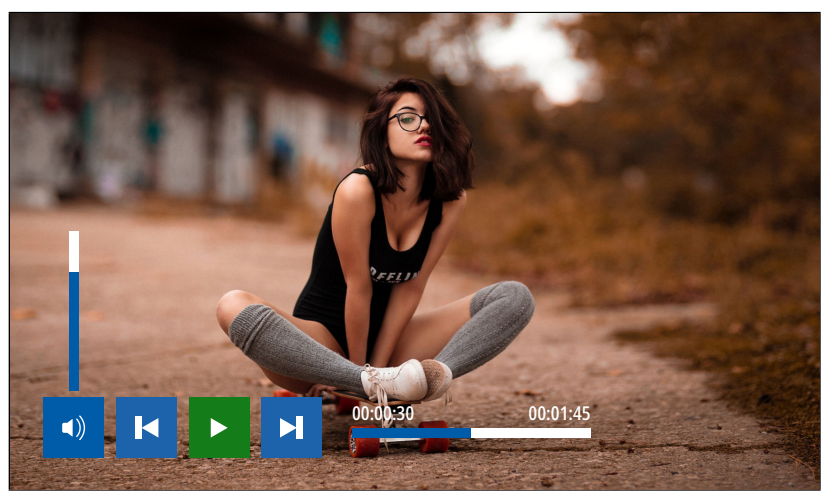

Рис. 23 Воспроизведение видео

## 3.1. ПОДМЕНЮ ВИДЕО

 $\boxed{\phantom{1}}$ 

Для просмотра видео выберите файл из списка. Для управления воспроизведением используйте навигационные кнопки ( $\mathbb{Q}$ ,  $\mathbb{Z}$ ),  $\mathbb{Q}$  , чтобы выбрать нужную иконку.

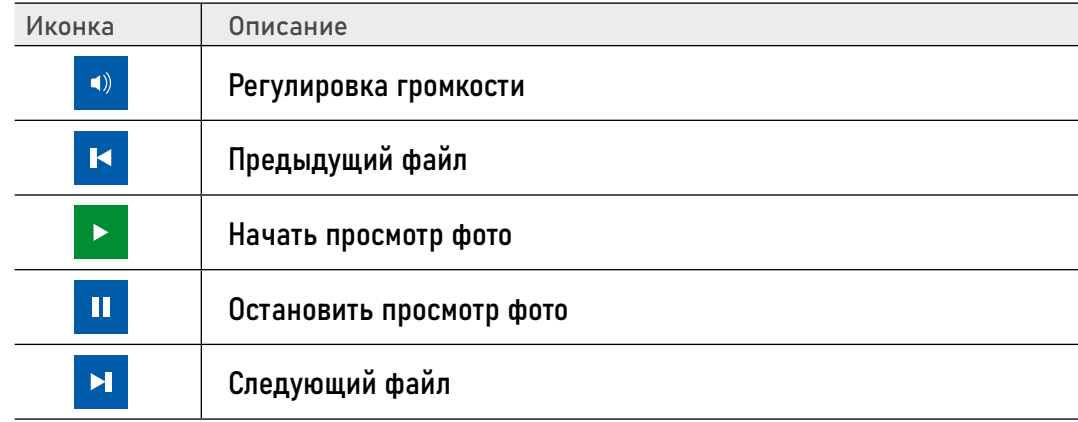

#### ВНИМАНИЕ!

1. В случае появления входящего вызова воспроизведение видео будет прервано.

2. Если в памяти имеется несколько видеофайлов, то они будут проигрываться по порядку, без остановки.

3. Файлы данного меню хранятся в папке USER/Movie на карте памяти.

<span id="page-27-0"></span>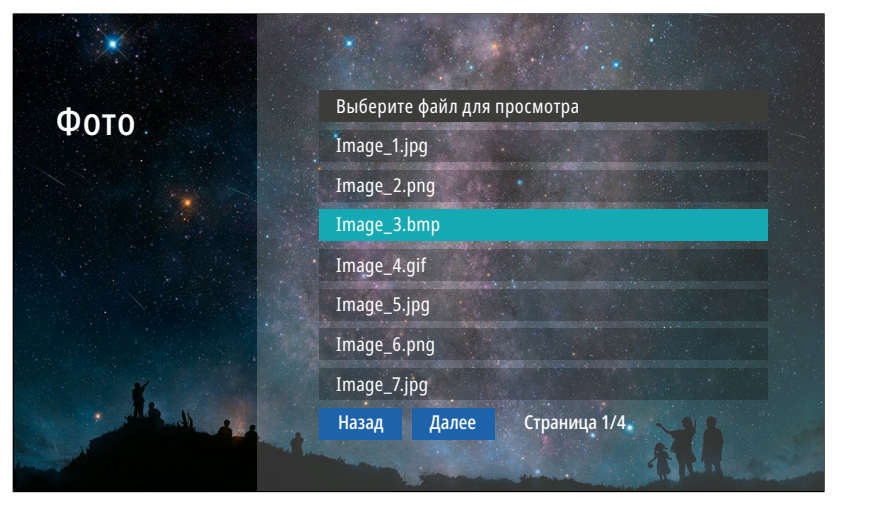

Рис. 24 Подменю "Фото"

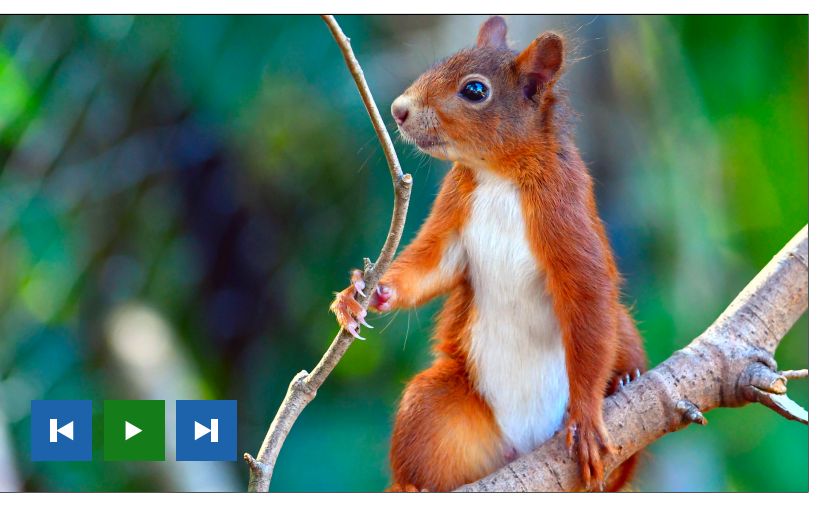

Рис. 25 Просмотр фото

#### 3.2. ПОДМЕНЮ ФОТО

 $\overline{\circlearrowright}$ 

Для просмотра фото выберите файл из списка. Для управления воспроизведением используйте навигационные кнопки  $\mathbb{Q}$ ,  $\mathbb{Z}$ ,  $\mathbb{Q}$ , чтобы выбрать нужную иконку.

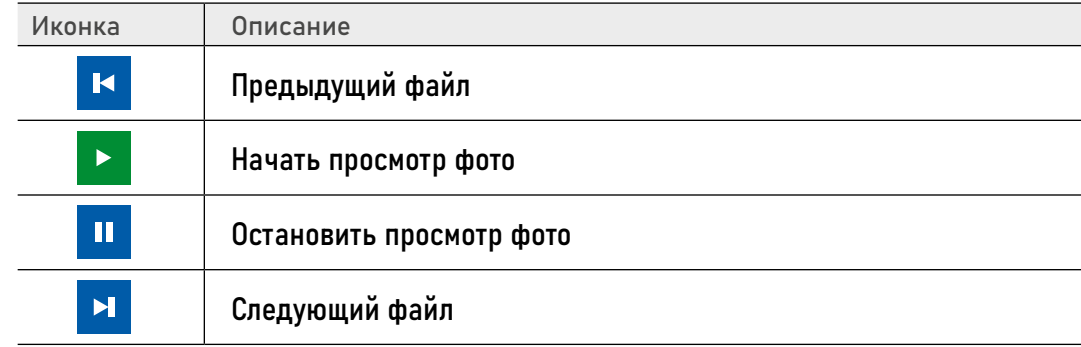

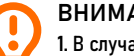

#### ВНИМАНИЕ!

1. В случае появления входящего вызова просмотр фото будет прерван.

2. Если в памяти имеется несколько фотографий, то они будут пролистываться без остановки.

3. Файлы данного меню хранятся в папке USER/Photo на карте памяти.

<span id="page-28-0"></span>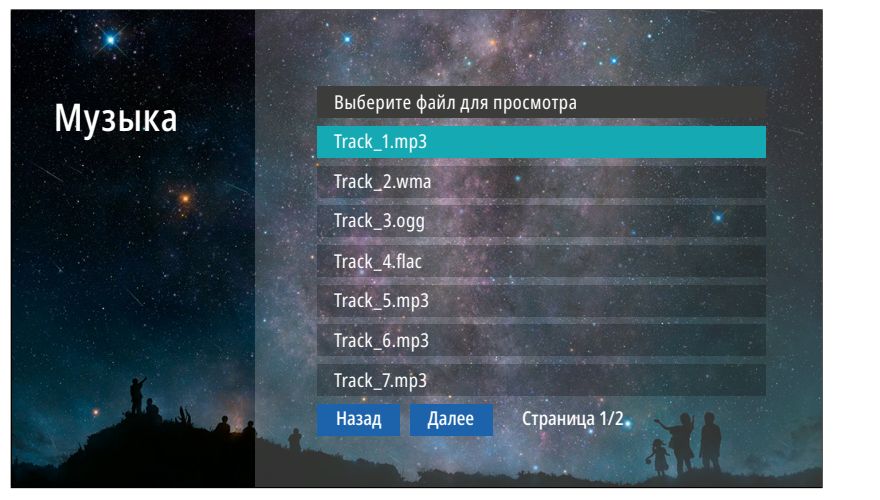

Рис. 26 Подменю "Музыка"

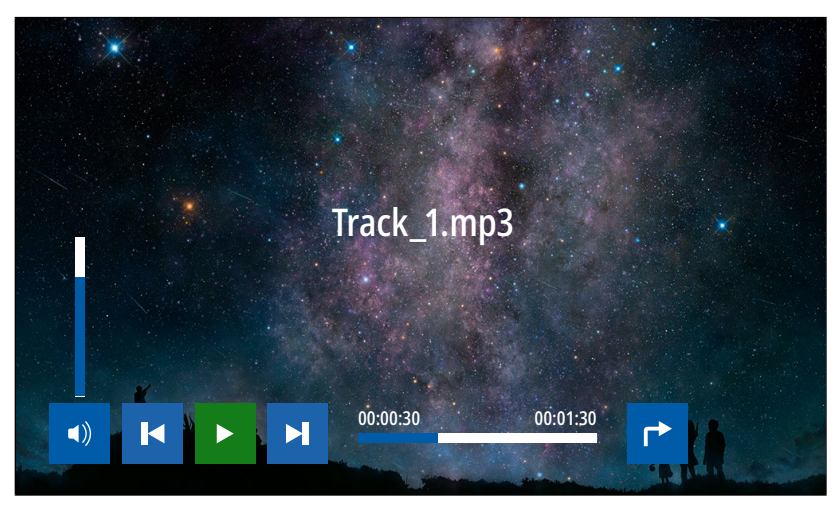

Рис. 27 Проигрывание музыкальных файлов

 $\mathsf{L}$ 

#### 3.3. ПОДМЕНЮ МУЗЫКА

Для прослушивания музыки выберите файл из списка. Для управления воспроизведением используйте навигационные кнопки  $\mathcal{L}, \mathcal{R}, \mathcal{R}$ ,  $\mathcal{R}$ , чтобы выбрать нужную иконку.

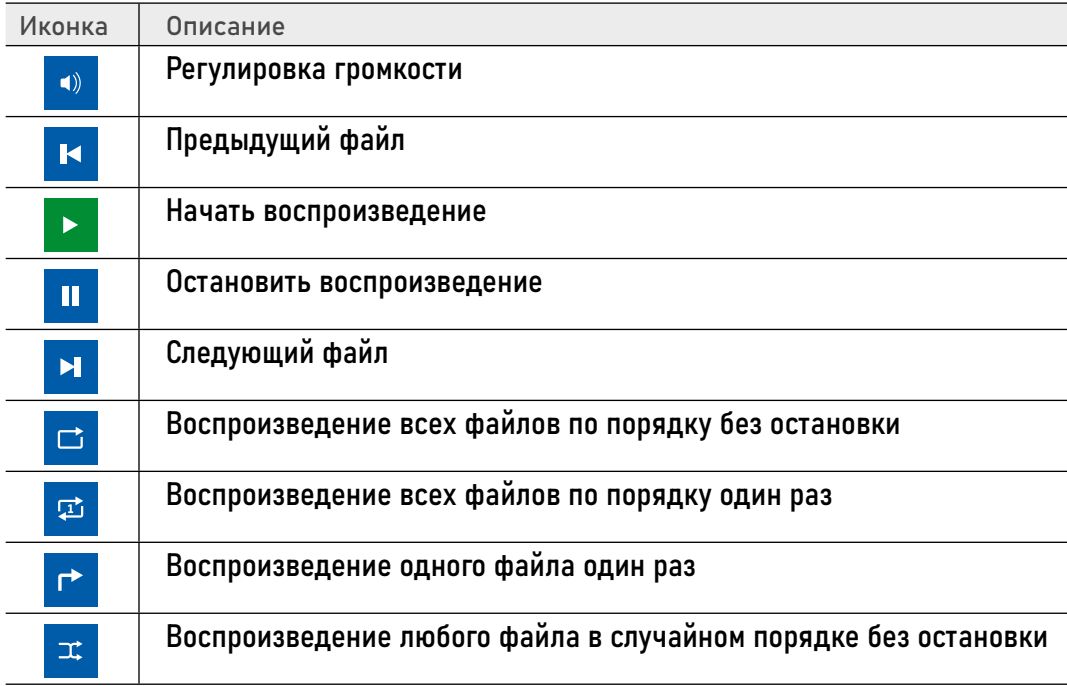

#### ВНИМАНИЕ!

1. В случае появления входящего вызова воспроизведение музыки будет прервано.

2. Файлы данного меню хранятся в папке USER/Music на карте памяти.

<span id="page-29-0"></span>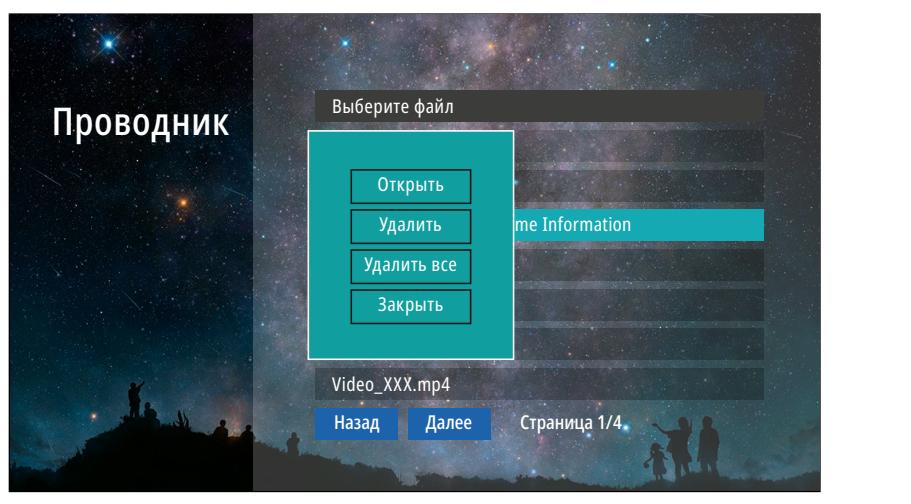

Рис. 28 Подменю "Проводник"

### 3.4. ПОДМЕНЮ ПРОВОДНИК

8

В пункте меню Проводник можно увидеть|открыть все папки и файлы, которые имеются на карте памяти. Для удаления файла или папки удерживайте кнопку  $\bigodot$  до появления контекстного меню.

<span id="page-30-0"></span>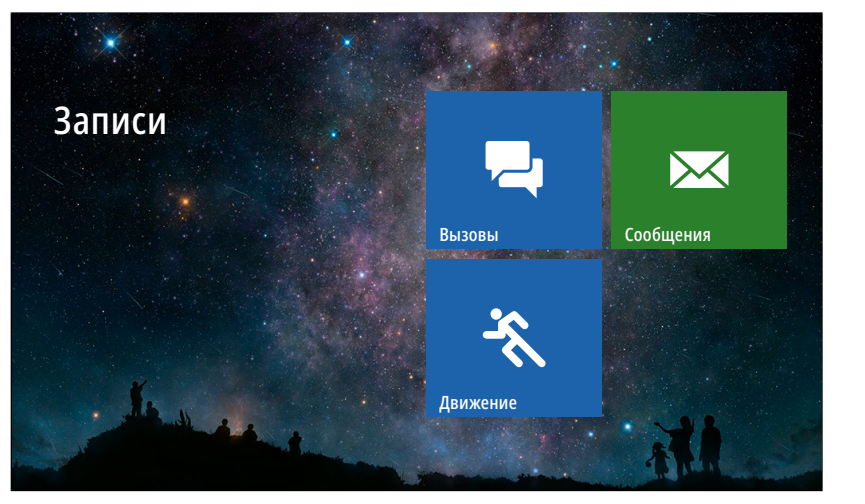

Рис. 29 Меню "Записи"

#### 4. МЕНЮ ЗАПИСИ

 $\blacksquare$ 

Пункт главного меню Записи содержит записанные с вызывных панелей или видеокамер файлы фото и видео, отсортированные по типу.

<span id="page-31-0"></span>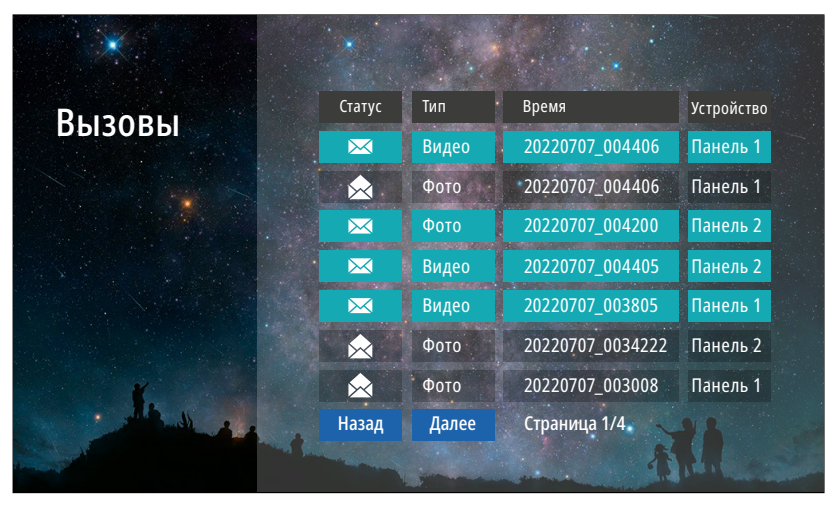

Рис. 30 Список записанных файлов

#### 4.1. ПОДМЕНЮ ВЫЗОВЫ

 $\overline{\phantom{a}}$ 

В подменю Вызовы можно увидеть список фото и видео файлов, которые были записаны после нажатия кнопки на вызывной панели.

Список файлов представлен в виде таблицы, имеющей следующие столбцы:

Статус: Закрытый конверт – файл не просмотрен, открытый конверт – файл просмотрен.

Тип: Тип файла - видео или фото.

Время: Дата и время записи файла. Например, файл с именем 20220707\_004406 был записан в 00:44:06 7 июля 2020 года.

Устройство: Источник видеосигнала, с которого была произведена запись.

Для просмотра выберите нужный файл. Для удаления файла удерживайте кнопку до появления контекстного меню.

ВНИМАНИЕ!

1. Строки с непросмотренными файлами подсвечиваются бирюзовым цветом. 2. В данное меню можео зайти из режима Ожидания, нажав соответствующую активную кнопку. 3. Файлы данного меню хранятся в папке DOORBELL/CALL на карте памяти.

<span id="page-32-0"></span>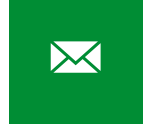

#### 4.2. ПОДМЕНЮ СООБЩЕНИЯ

В подменю Сообщения можно увидеть список видеофайлов, которые были записаны автоответчиком по истечению вызова без ответа. Список файлов в данном меню представлен аналогично подменю Вызовы.

ВНИМАНИЕ!

1. В данное меню можно зайти из режима Ожидания, нажав соответствующую активную кнопку.

2. В данное меню можно зайти из Главного меню, нажав соответствующую иконку.

3. Файлы данного меню хранятся в папке DOORBELL/MSG на карте памяти.

4. Для активации автоответчика необходимо активировать пункт Запись сообщ. в меню настроек Запись.

<span id="page-33-0"></span> $\ddot{\mathcal{E}}$ 

#### 4.3. ПОДМЕНЮ ДВИЖЕНИЕ

В подменю Движение можно увидеть список фото и видео файлов, которые были записаны по детекции движения с вызывной панели или видеокамеры. Список файлов в данном меню представлен аналогично подменю Вызовы.

ВНИМАНИЕ!

1. В данное меню можно зайти из режима Ожидания, нажав соответствующую активную кнопку. 2. Файлы данного меню хранятся в папке DOORBELL/MD на карте памяти.

3. Для активации записи по движению должна быть активирована соответствующая Панель|Камера, а также пункт Запись по ДД должен иметь значение Фото|Видео.

#### 5. МЕНЮ СООБЩЕНИЯ

<span id="page-34-0"></span> $\boldsymbol{\mathsf{X}}$ 

Кнопка главного меню Сообщения предназначена для быстрого просмотра сообщений, оставленных посетителями. По сути это ярлык для быстрого перехода в подменю со списком сообщений. Кроме этого, по виду иконки можно определить наличие или отсутствие новых сообщений.

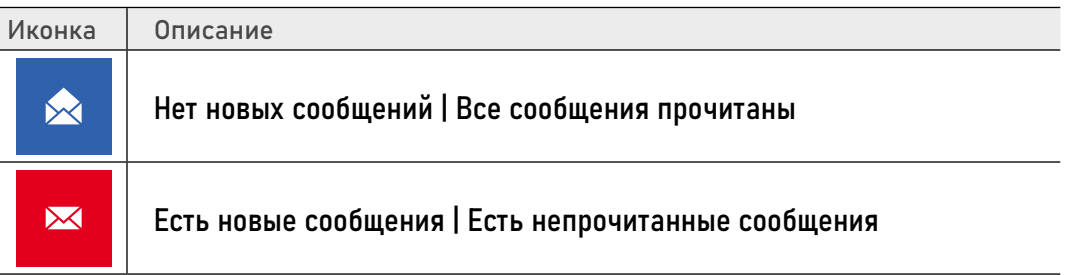

<span id="page-35-0"></span>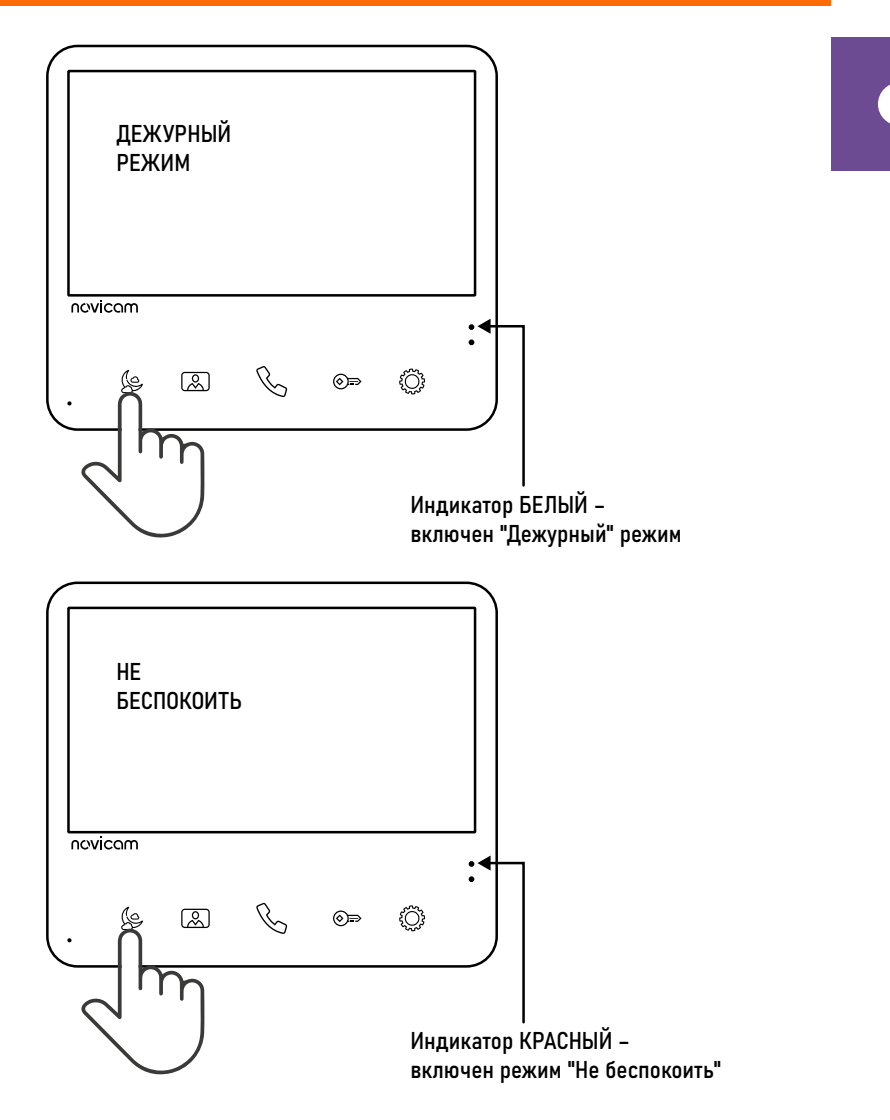

#### 6. МЕНЮ АКТИВЕН|НЕ БЕСПОКОИТЬ

В данном пункте меню видеодомофона активируется или деактивируется режим Не беспокоить, который переводит устройство в беззвучное состояние. Этот режим будет полезен для отключения звука в ночное время или при необходимости. По виду иконки можно определить включена или выключена данная функция.

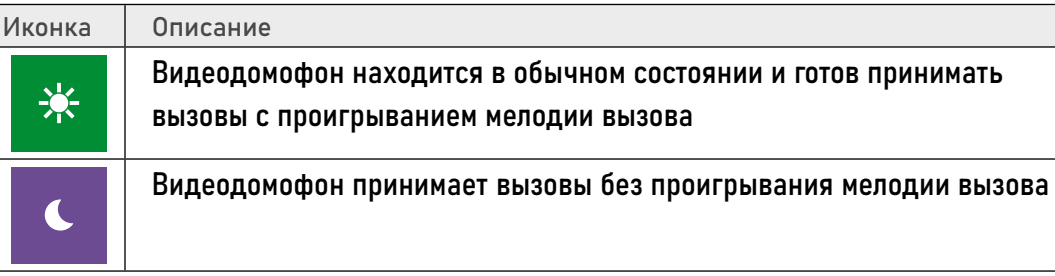

Режим может быть активирован также с помощью кнопки  $\mathbb{Q}$ .

Для активации режима нажмите и удерживайте кнопку до перехода верхнего светового индикатора в красный цвет и изменения иконки-статуса на Луна.

Для отключения режима, вновь нажмите и удерживайте кнопку до перехода верхнего светового индикатора в белый цвет и изменения иконки-статуса на Солнце.

Рис. 31 Активация | деактивация режима "Не беспокоить"

<span id="page-36-0"></span>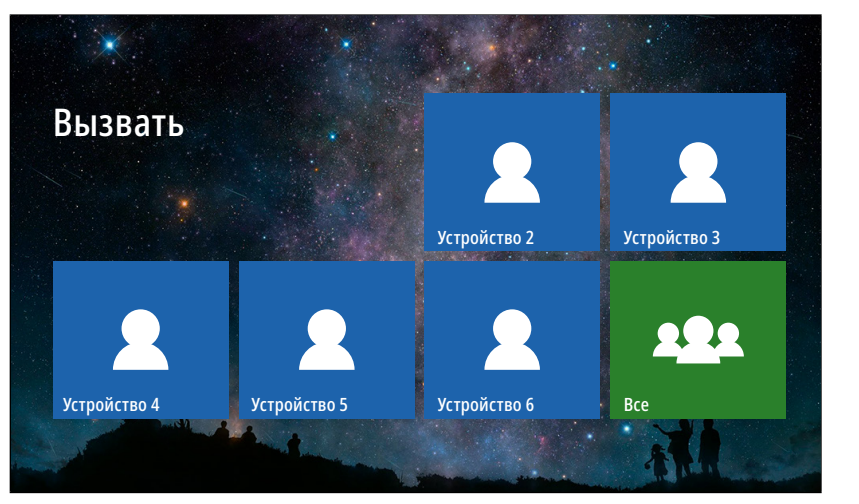

Рис. 32 Меню "Интерком"

#### 7. МЕНЮ ИНТЕРКОМ

 $\sqrt{2}$ 

При наличии нескольких домофонов в системе с помощью пункта меню Интерком можно совершить голосовой вызов на определенный домофон в системе. Для вызова другого домофона просто выберите нужное устройство в меню Интерком.

> ВНИМАНИЕ! Иконка меню Интерком не будет отображаться в Главном меню, если в настройках пункта Всего домофонов указано значение 1.

<span id="page-37-0"></span>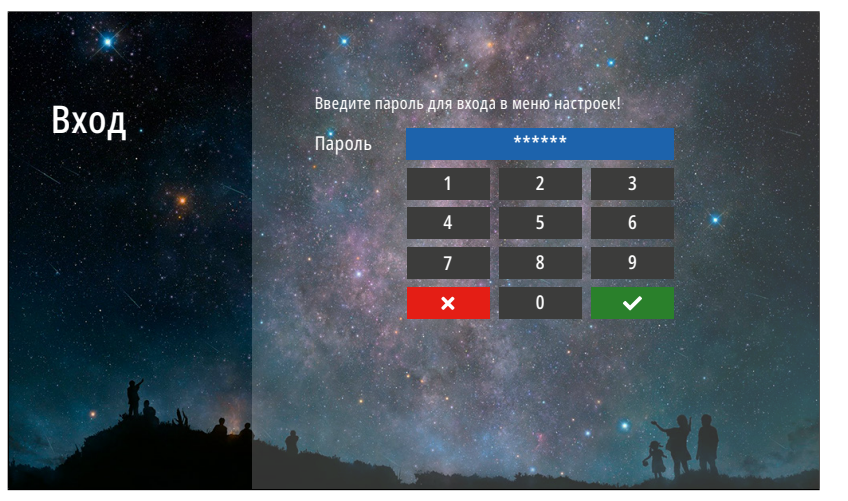

Рис. 33 Вход в меню "Настройки"

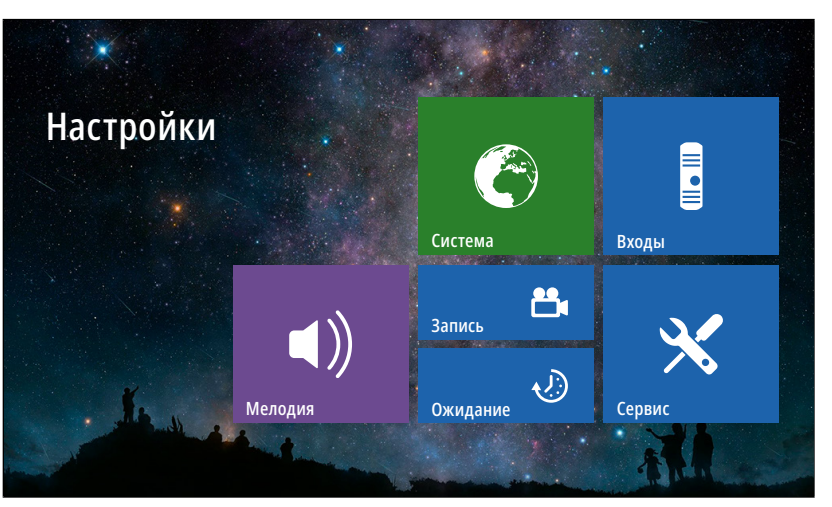

Рис. 34 Меню "Настройки"

# 8. МЕНЮ НАСТРОЙКИ

☆

В пункте меню Настройки расположены все регулируемые параметры видеодомофона. Для входа в данное меню требуется ввести мастер-пароль.

Пароль по умолчанию: 123456

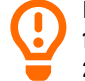

#### ВНИМАНИЕ!

1. Заводской пароль можно изменить в меню Сервис.

2. Если вы забыли пароль, то его можно сбросить только перепрошивкой устройства. Как это сделать описано в соответствующем пункте данного Руководства.

<span id="page-38-0"></span>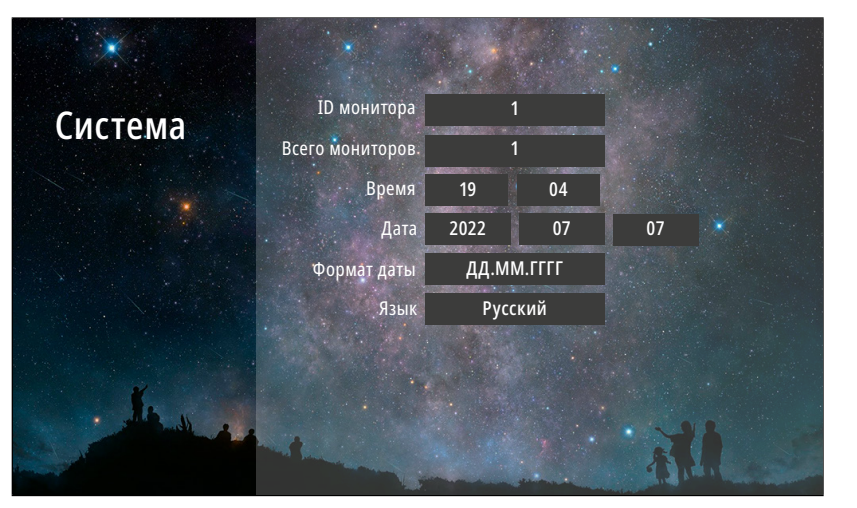

Рис. 35 Подменю "Система"

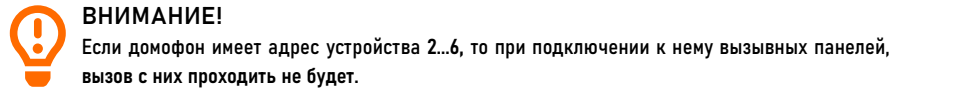

### 8.1. ПОДМЕНЮ СИСТЕМА

 $\bullet$ 

В пункте меню Система настраиваются ID монитора, количество мониторов в системе, а также время, дата и язык интерфейса.

ID монитора: Может принимать значения от 1 до 6. Данный параметр необходим для реализации функции адресного интеркома между домофонами и переадресации вызова:

ID монитора 1 – Главный домофон, к которому подключаются вызывные панели, видеокамеры и дополнительные домофоны.

ID монитора 2…6 – Второстепенный домофон, который подключается к главному или к такому же дополнительному последовательно.

Всего мониторов: Количество домофонов в системе. Если значение этого параметра >1, то в главном меню появится значок интеркома, а в меню вызова появится иконка переадресации вызова на другой домофон в системе. Время: настройка текущего системного времени. Дата: Настройка текущей даты.

Формат даты: Настройка формата даты (ДД.ММ.ГГГГ | ММ.ДД.ГГГГ | ГГГГ.ММ.ДД).

Язык: Выбор языка графического интерфейса (Русский | English).

<span id="page-39-0"></span>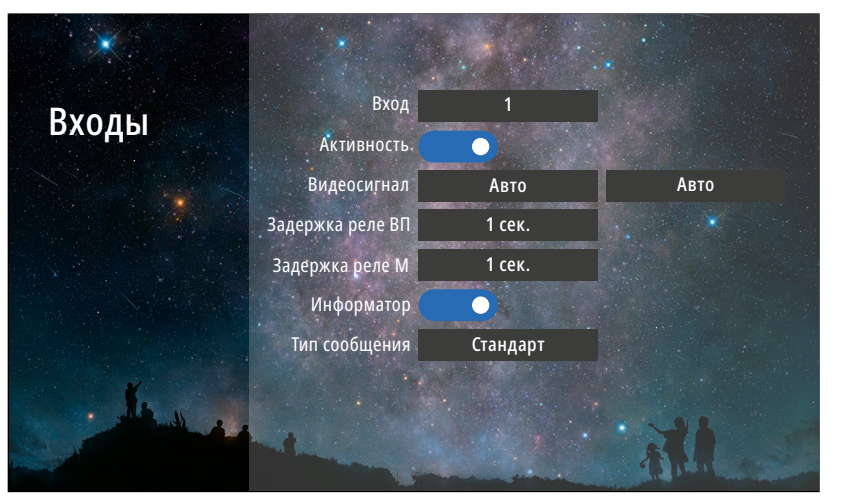

Рис. 36 Подменю "Панели"

# **E**

В пункте меню Входы настраиваются параметры вызывных панелей и видеокамер, подключаемых к домофону.

8.2. ПОДМЕНЮ ВХОДЫ

Вход: Выбор входа, к которому подключается вызывная панель или видеокамера, для настройки. Активность: Включение|Отключение выбранного входа. Видеосигнал: Выбор типа видеосигнала для соответствующего входа:

Авто – Автодетекция типа видеосигнала при первом запуске

PAL – Видеосигнал стандарта PAL

NTSC – Видеосигнал стандарта NTSC

CVBS – Аналоговый видеосигнал с разрешением 960H (960×576)

AHD1080 – HD видеосигнал формата AHD с разрешением 1080p (1920×1080)

- AHD720 HD видеосигнал формата AHD с разрешением 720p (1280×720)
- TVI1080 HD видеосигнал формата TVI с разрешением 1080p (1920×1080)
- TVI720 HD видеосигнал формата TVI с разрешением 720p (1280×720)
- CVI1080 HD видеосигнал формата CVI с разрешением 1080p (1920×1080)
- CVI720 HD видеосигнал формата CVI с разрешением 720p (1280×720)
- CVBS Аналоговый видеосигнал с разрешением 960H (960×576)

#### ВНИМАНИЕ!

1. При работе с подъездным домофоном Информатор рекомендуется отключить.

2. Задержка реле обычно требуется при работе с электромагнитным замком.

3. Включить|Отключить можно только 2, 3 и 4 входы. Первый вход всегда включен.

# **ON STREET**

Задержка реле ВП: Время задержки работы реле соответствующей вызывной панели в интервале от 1 до 10 секунд.

8.2. ПОДМЕНЮ ВХОДЫ

Задержка реле М: Время задержки работы реле монитора в интервале от 1 до 10 секунд.

Информатор: Включение|Отключение речевого информатора для оповещения посетителя об открытии запирающего механизма с видеодомофона.

Тип сообщения: Выбор типа сообщения для речевого информатора:

Стандарт – Панель будет выдавать стандартное сообщение Дверь открыта.

Пользователь – Панель будет выдавать любое звуковое сообщение, предварительно загруженное на карту памяти в формате MP3 в папку USER/ UnlockMessageImport

<span id="page-41-0"></span>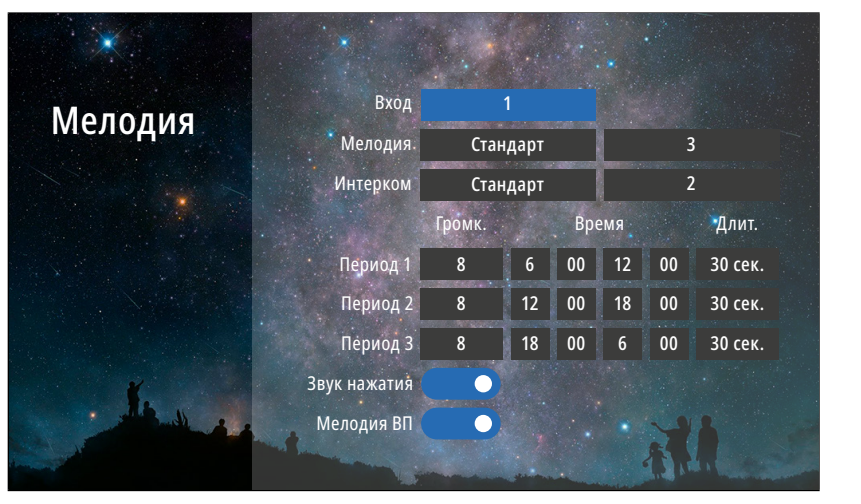

Рис. 37 Подменю "Мелодия"

#### 8.3. ПОДМЕНЮ МЕЛОДИЯ

 $\blacktriangleleft)$ 

В пункте меню Мелодия можно выбрать рингтоны для вызывных панелей и интеркома, настроить громкость и длительность мелодий для разных интервалов времени, а также отключить мелодию вызова на вызывной панели и звук прикосновения к кнопкам.

Вход: Выбор вызывной панели для настройки мелодии. Мелодия: Выбор мелодии вызова для панели:

Стандарт – Выбор 1 из 12 встроенных мелодий вызова для панели.

Пользователь – Выбор пользовательской мелодии вызова с панели, предварительно загруженной на карту памяти в папку USER/Ring.

Интерком: Выбор мелодии вызова с другого домофона: Стандарт – Выбор 1 из 12 встроенных мелодий вызова с другого домофона.

Пользователь – Выбор пользовательской мелодии вызова с другого монитора, предварительно загруженной на карту памяти в папку USER/Ring.

8.3. ПОДМЕНЮ МЕЛОДИЯ

 $\blacktriangleleft)$ 

Громкость мелодий от 1 до 10 можно настроить по расписанию на трех предварительно выбранных периодах времени. Здесь же можно установить длительность проигрывания мелодии в интервале от 5 до 45 секунд для каждого из 3-х периодов.

Звук нажатия: Включение|Отключение звука при прикосновении к экрану.

Мелодия ВП: Включение|Отключение мелодии вызова на вызывной панели. Например, данная опция будет полезна, если вызывная панель установлена в подъезде и проигрывание мелодии на вызывной панели необходимо отключить, чтобы не тревожить соседей.

<span id="page-43-0"></span>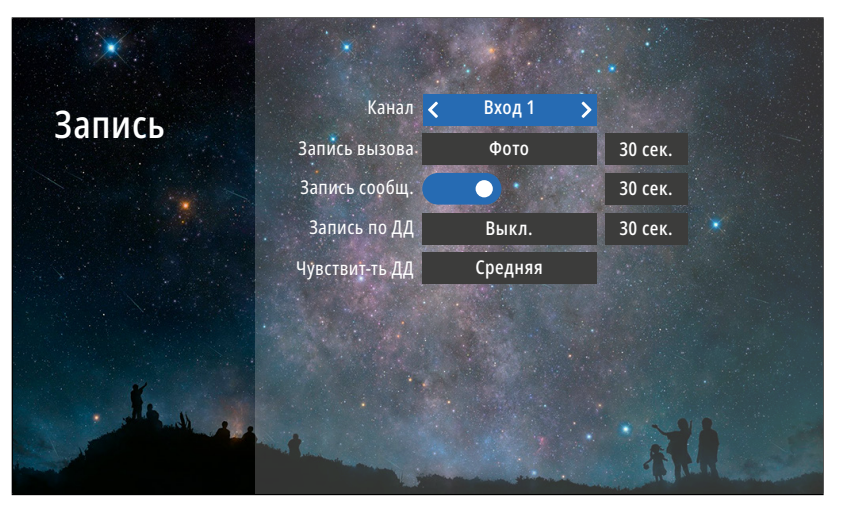

Рис. 38 Подменю "Запись"

# 22

Канал: Выбор источника видеосигнала для настройки. Запись вызова: Выбор типа (Фото|Видео) и длительности записи (10–300 секунд) при вызове с панели. Кроме этого, параметр длительности записи связан с продолжительностью всего вызова от момента нажатия

В подменю Запись можно настроить все режимы и дли-

тельность записи для каждого канала.

8.4. ПОДМЕНЮ ЗАПИСЬ

кнопки на вызывной панели до автоматического ухода видеодомофона в режима ожидания вне зависимости был принят вызов или нет.

При появлении новых записей в режиме ожидания на экране часов будет активным значок записи с панелей. Для просмотра новых записей выберите этот значок или зайдите в меню Записи|Вызовы.

#### ВНИМАНИЕ!

1. Если программный детектор движения настроен на работу с вызывной панелью, то на панель постоянно подается питание DC 12 В, так как это необходимо для корректной работы детектора движения. После перехода монитора в режим ожидания при включенном детекторе движения, вызов с панели может не обрабатываться в течение 5 секунд – в это время монитор активирует детекцию движения и не реагирует на вызовы.

2. Для записи видео необходимо установить microSD карту памяти в слот домофона.

3. Записи вызова и сообщений доступны только для активированных входов.

4. Запись по детектору движения с канала, к которому подключен подъездный домофон, не поддерживается.

#### 8.4. ПОДМЕНЮ ЗАПИСЬ

29,

Запись сообщ.: Включение|Отключение функции, при активации которой посетитель может оставить видео сообщение, если никого не будет дома. При появлении новых сообщений в режиме ожидания на экране часов будет активным значок конверта. Для просмотра новых видеосообщений выберите этот значок или зайдите в меню Записи|Сообщения.

Запись по ДД: Выбор типа (Фото|Видео) и длительности записи (10–300 секунд) по детекции движения. При появлении новых записей в режиме ожидания на экране часов будет активным значок записи по движению. Для просмотра этих записей по движению нажмите на значок или зайдите в меню Записи|Движение. Чувствит-ть ДД: Уровень чувствительности программного детектора движения (Низкая|Средняя|Высокая).

<span id="page-45-0"></span>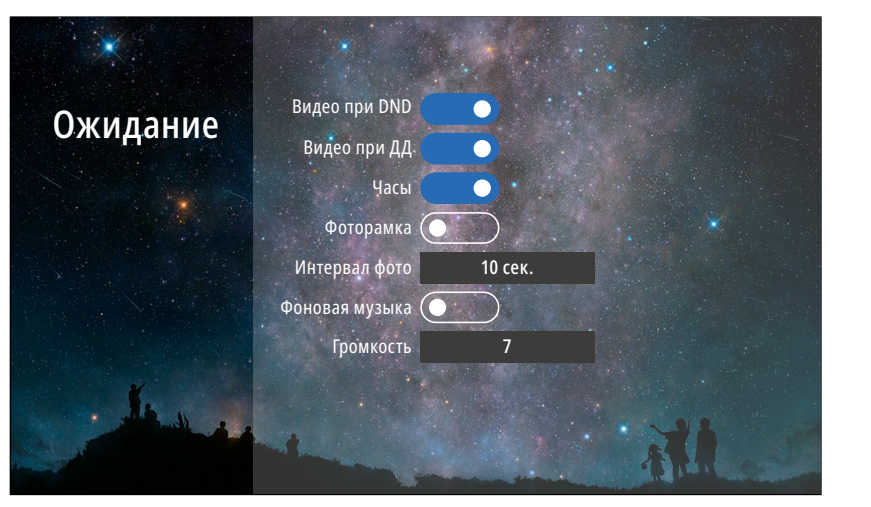

Рис. 39 Подменю "Ожидание"

# $\bigcirc$

#### 8.5. ПОДМЕНЮ ОЖИДАНИЕ

В пункте меню Ожидание можно настроить работу до мофона в режиме ожидания.

Видео при DND: Включение|Отключение отображения видео на экране в режиме Не беспокоить при вызове. Видео при ДД: Включение|Отключение отображения видео на экране при работе программного детектора движения.

Часы: Включение|Отключение отображения текущего времени и даты на экране домофона в течение 1 минуты после последней операции.

Фоторамка: Включение|Отключение отображения фото графиий на экране домофона в режиме ожидания. Для отображения ваших фотографий в режиме ожидания их необходимо загрузить на карту памяти в папку USER/ Photo.

Интервал фото: Установка интервала чередования фото графиий от 1 до 30 секунд на экране домофона в режиме ожидания.

Фоновая музыка: Включение|Отключение фоновой му зыки в режиме ожидания, предварительно загруженной на карту памяти в папку USER/BgMusic. Громкость: Настройка громкости фоновой музыки от 1 до 10.

<span id="page-46-0"></span>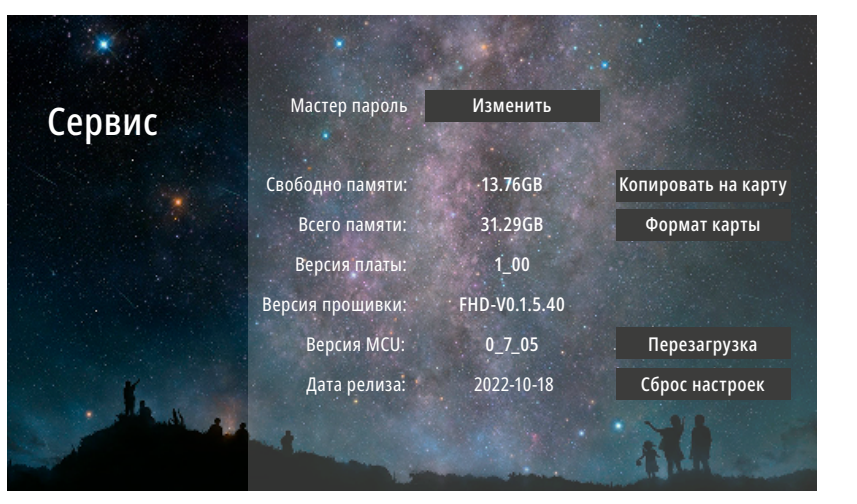

Рис. 40 Подменю "Сервис"

#### 8.6. ПОДМЕНЮ СЕРВИС

 $\chi$ 

В подменю Сервис можно изменить мастер-пароль для входа в меню настроек, копировать данные с внутренней памяти на карту памяти, отформатировать карту памяти, принудительно перезагрузить домофон, а также сбросить все настройки на заводские значения. Кроме этого, в меню представлена информация о системе.

Мастер-пароль: Кнопка для входа в меню изменения мастер-пароля. Для изменения пароля необходимо сначала ввести текущий пароль, а затем дважды набрать новый.

Свободно памяти: Количество свободного места на microSD карте памяти.

Всего памяти: Всего места на microSD карте памяти. Версия платы: Версия аппаратного обеспечения домофона.

#### ВНИМАНИЕ!

1. Пароль может содержать от 1 до 6 цифр.

2. Если вы забыли пароль, то его можно сбросить только перепрошивкой устройства. Как это сделать – описано в соответствующем пункте данного Руководства.

3. При установке карты памяти необходимо очистить (отформатировать) ее с помощью домофона.

4. После форматирования карта памяти будет иметь файловую систему FAT32.

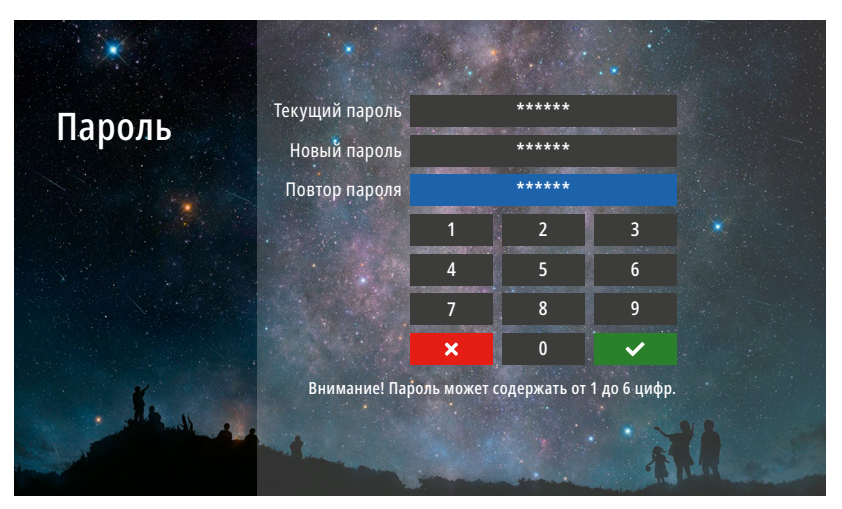

Рис. 41 Изменение мастер-пароля

#### 8.6. ПОДМЕНЮ СЕРВИС

 $\chi$ 

Версия прошивки: Версия программного обеспечения монитора.

Версия MCU: Версия программного обеспечения микроконтроллера.

Дата релиза: Дата выхода установленной версии программного обеспечения.

Копировать на карту: Кнопка для копирования фото из встроенной памяти на microSD карту.

Формат карты: Кнопка для форматирования карты памяти.

Перезагрузка: Кнопка для принудительной перезагрузки монитора.

Сброс настроек: Кнопка для возврата настроек монитора к заводским.

#### <span id="page-48-0"></span>9. ОБНОВЛЕНИЕ ПРОШИВКИ

Для обновления программного обеспечения видеодомофона скачайте файлы прошивки с официального сайта [www.novicam.ru](http://www.novicam.ru) или запросите их у службы технической поддержки.

В архиве с прошивкой также будет находиться инструкция по обновлению.

ВНИМАНИЕ!

1. Во время процесса обновления не отключайте! питание видеодомофона, а также не извле-

кайте карту памяти. Это повредит устройство и сделает его неисправным.

2. После обновления прошивки и перезагрузки, домофон вернется к заводским настройкам. пароль для входа в меню настроек по умолчанию – 123456.

<span id="page-49-0"></span>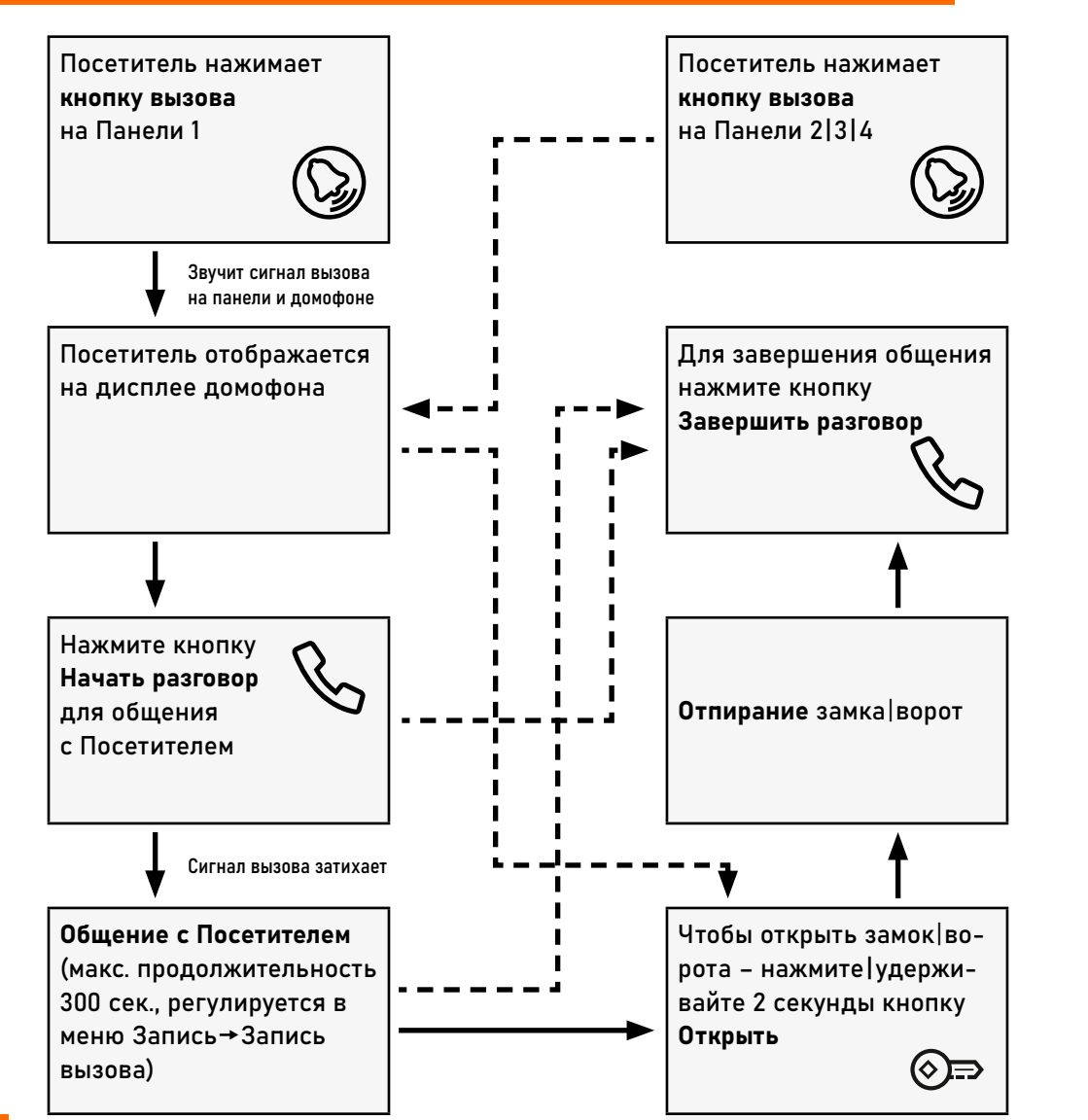

# ПРИЁМ ВЫЗОВА И ОТПИРАНИЕ ЗАМКА | ВОРОТ

#### ВНИМАНИЕ!

1. При работе домофона в составе многоквартирной системы с поддержкой сигнала HOOK от-

пирание двери|замка и завершение разговора возможно только после нажатия кнопки Начать разговор.

2. Кратковременное нажатие или удержание кнопки Открыть зависит от способа подключения исполнительного механизма и настройки приоритета реле.

# МОНИТОРИНГ И ОТПИРАНИЕ ЗАМКА | ВОРОТ

<span id="page-50-0"></span>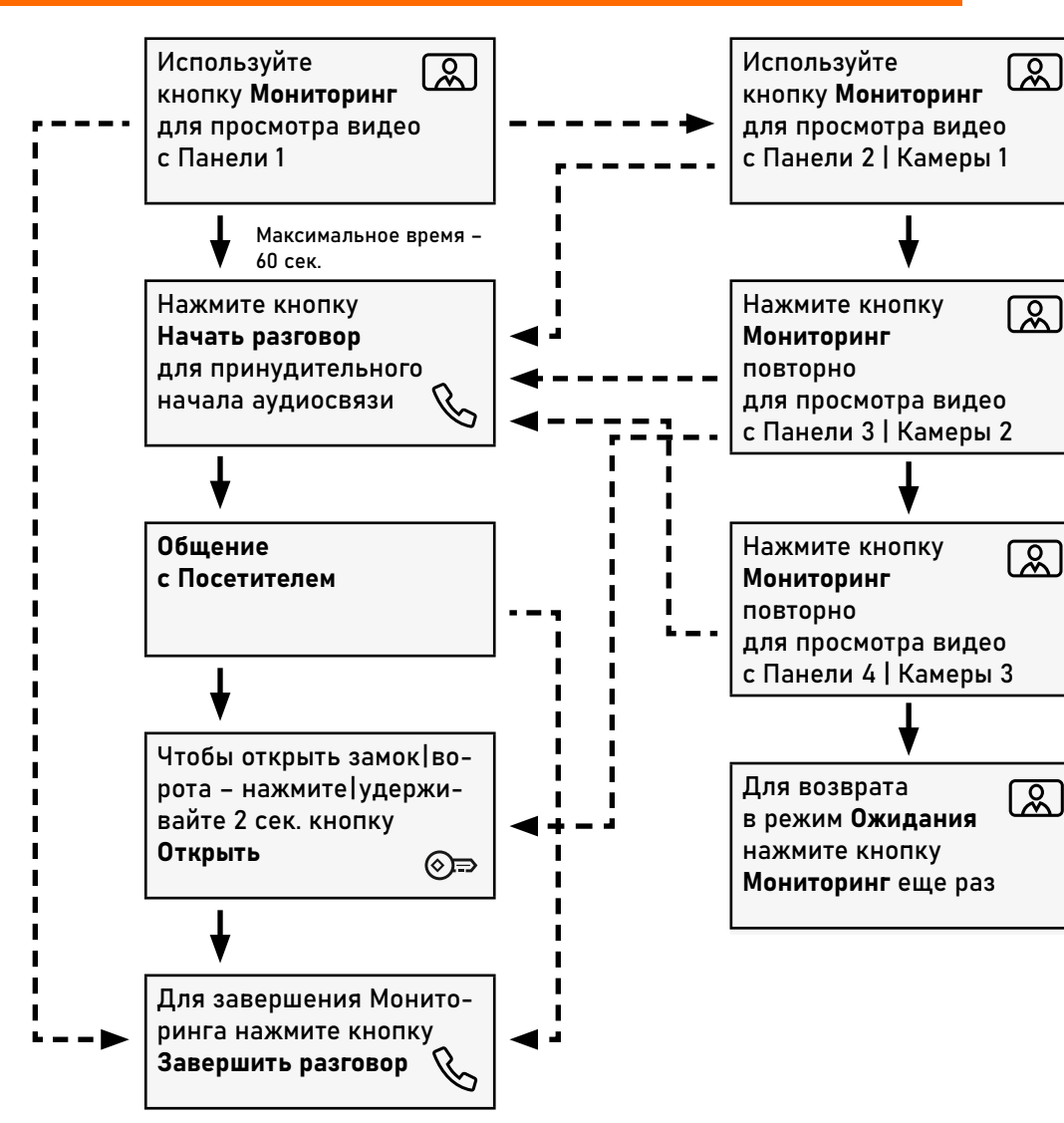

#### ВНИМАНИЕ!

1. Переключение между каналами Мониторинга осуществляется только по активным входам,

которые активируются в одноименном меню настроек.

2. Если вы используете несколько домофонов в параллели, то режим Мониторинга будет доступен на всех подключенных устройствах.

<span id="page-51-0"></span>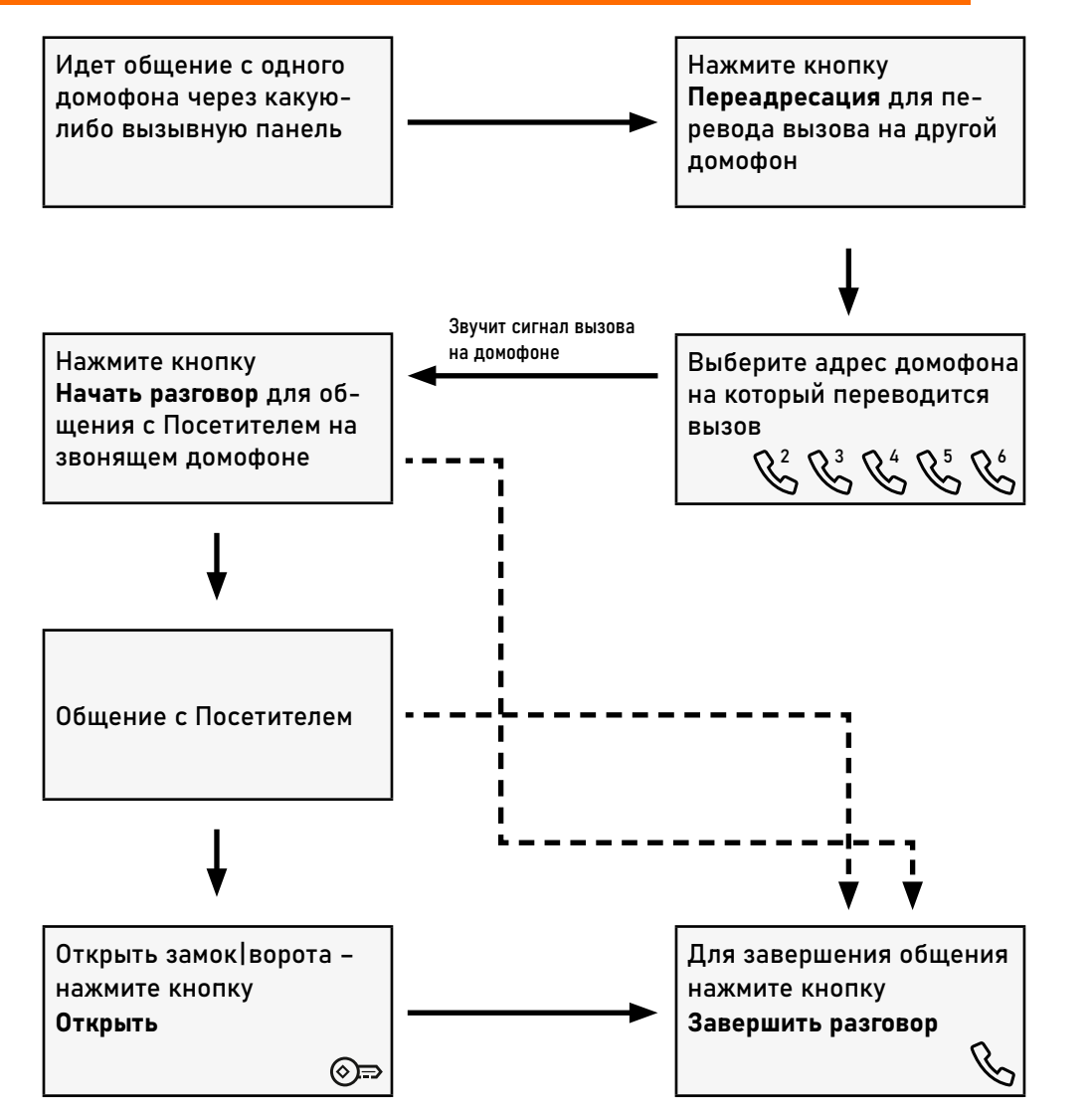

# ПЕРЕАДРЕСАЦИЯ ВЫЗОВА НА ДРУГОЙ ДОМОФОН

ВНИМАНИЕ! 1. Для работы данной функции необходимо иметь, как минимум, два домофона в системе. 2. При переводе вызова с одного домофона на другие, переключаемый домофон переходит в режим ожидания.

#### ИНТЕРКОМ МЕЖДУ ДОМОФОНАМИ

<span id="page-52-0"></span>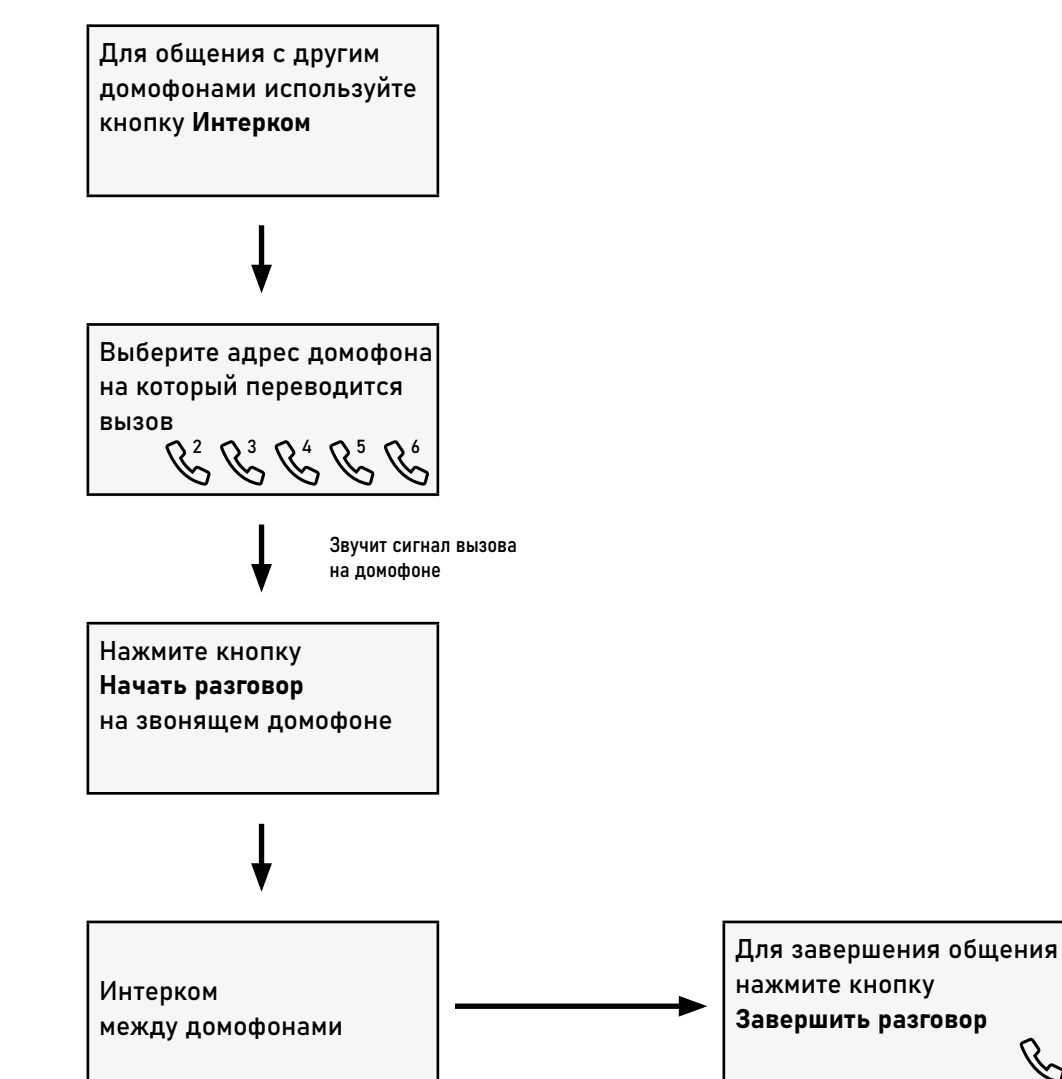

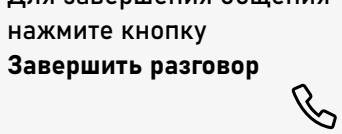

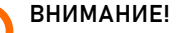

1. Для работы данной функции необходимо иметь, как минимум, два домофона в системе.

2. При переводе вызова с одного домофона на другие, переключаемый домофон переходит в режим ожидания.

3. Если к вам пришел Посетитель и нажал кнопку на вызывной панели, то режим Интеркома будет автоматически завершен, так как с вызывных панелей имеет бóльший приоритет.

# <span id="page-53-0"></span>СПЕЦИФИКАЦИИ

#### ВИДЕОДОМОФОН

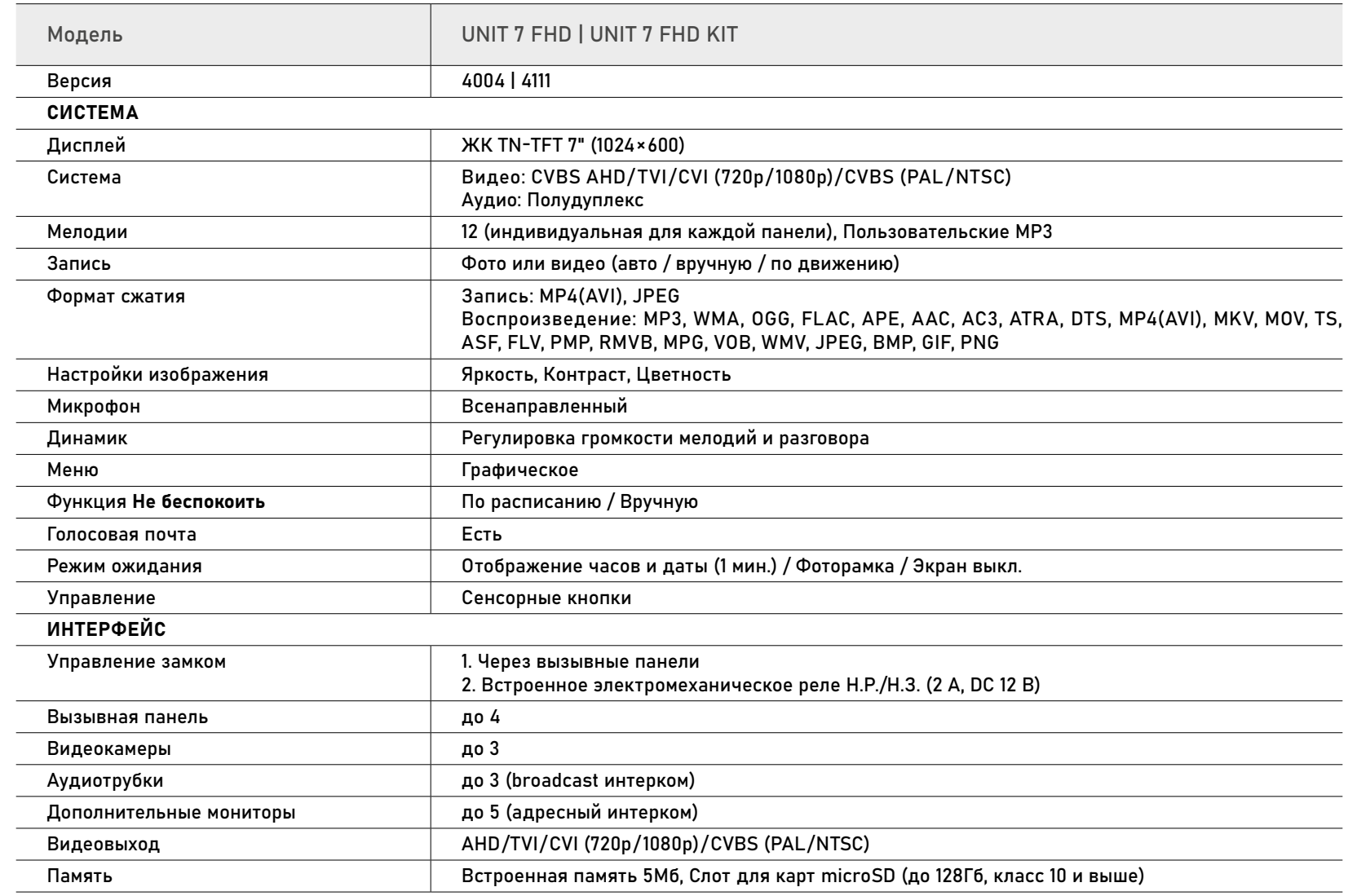

# СПЕЦИФИКАЦИИ

#### ВИДЕОДОМОФОН

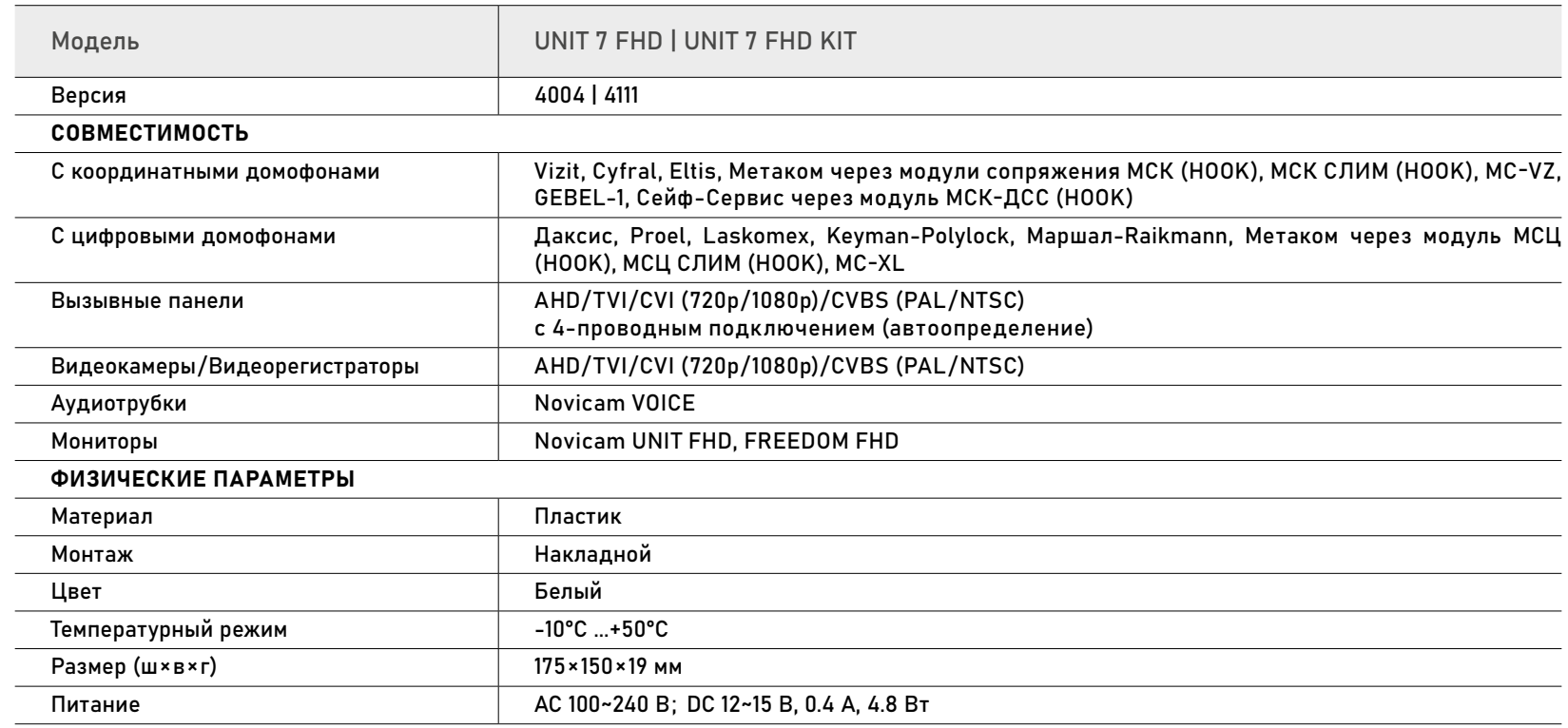

# СПЕЦИФИКАЦИИ

#### ВЫЗЫВНАЯ ПАНЕЛЬ

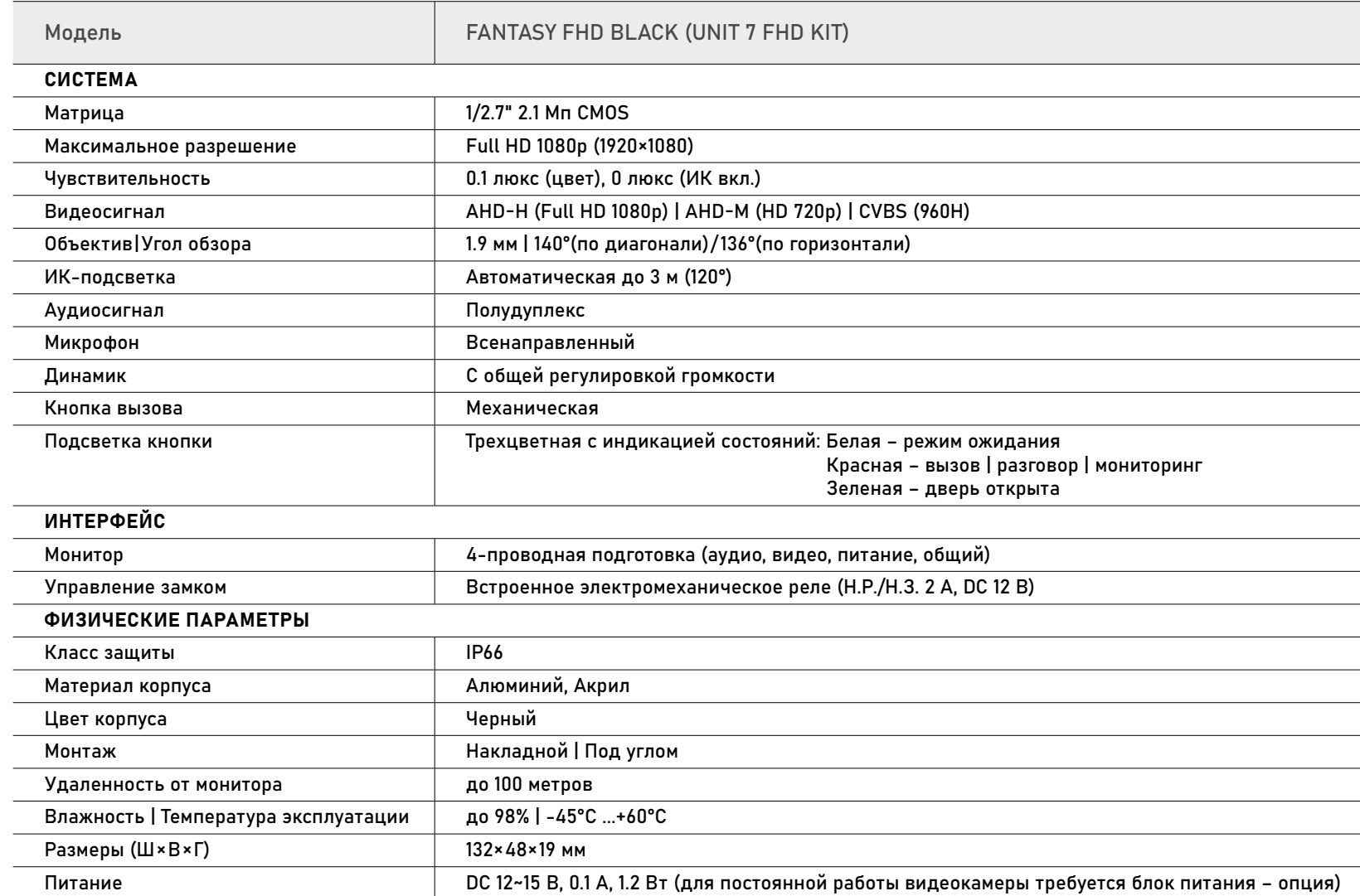

### <span id="page-56-0"></span>ДОПОЛНИТЕЛЬНАЯ ИНФОРМАЦИЯ

#### ТРАНСПОРТИРОВКА И ХРАНЕНИЕ

- Оборудование в транспортной таре перевозится любым видом крытых транспортных средств согласно действующим нормативам.
- Условия транспортирования оборудования должны соответствовать условиям хранения 5 по ГОСТ 15150-69.
- Хранение оборудования устройства в транспортной таре на складах изготовителя регла-
- ментируется условиями 1 по ГОСТ 15150-69.

#### УТИЛИЗАЦИЯ

Утилизацию продукции, содержащей электронные компоненты, необходимо производить в соответствии с местными законами и нормативными актами. Для подробной информации о правилах утилизации обратитесь к местным органам власти.

<span id="page-57-0"></span>Производитель гарантирует исправность изделия и его нормальную работу в те чение 3 (трех) лет с даты производства или 1 (одного) года с даты продажи/передачи потребителю (в зависимости от того, какой срок наступит позднее) при соблюдении условий, изложенных в Ру ководстве пользователя.

Дата производства указана на этикет ке устройства и в паспорте изделия либо зашифрована в серийном номере.

Определение даты производства с ис пользованием серийного номера осуществляется в разделе "Проверка гарантийного срока оборудования" на веб-странице: www.novicam.ru/techsupport

Серийный номер состоит из латинских букв и цифр. Например: 2033:325d38878c. Дата продажи подтверждается до кументами о покупке (товарный чек, товарная накладная, пр.). Для подтверждения даты продажи просим Вас сохранять документы о покупке изделия на весь

период гарантийного срока. Дата передачи потребителю подтверждается документами передачи товара.

Если в течение гарантийного сро ка в изделии обнаружится недостаток, Производитель по настоящей гарантии безвозмездно произведет ремонт/заме ну изделия ненадлежащего качества или его дефектных деталей в соответствии с приведенными ниже Условиями гарантийного обслуживания. Ремонт/замена изделия или его дефектных деталей может производиться с использованием новых и/или восстановленных деталей по решению Производителя.

При выявлении недостатков в работе изделия потребителю следует обратить ся в Единую службу поддержки.

# УСЛОВИЯ ГАРАНТИЙНОГО ОБСЛУЖИВАНИЯ

- В соответствии с данной гарантией Производитель 1. дает обязательства в течение гарантийного срока устранить недостаток в изделии или осуществить замену изделия, на которое распространяются усло вия настоящей гарантии.
- Производитель не несет ответственности за любой 2. ущерб, убытки или расходы, прямые, косвенные или случайные, последовательные или особые, связан ные с использованием изделия.
- Услуги по гарантийному обслуживанию могут быть 3. оказаны при обращении потребителя к Произво дителю по гарантийному случаю в период до истечения гарантийного срока.
- 4. Настоящая гарантия не распространяется на изделия с измененным, неразборчивым или отсутствующим на изделии серийным номером.
- 5. Производитель принимает на обслуживание изделия без установленных дополнительных элементов, в том числе носителей информации, декоративных и защитных элементов. До передачи изделия Производителю на обслуживание, необходимо отделить все элементы, не входящие в комплектацию постав ки изделия. Производитель не несет ответственности за детали/элементы, не входящие в комплект поставки изделия, переданные вместе с изделием на обслуживание.

# УСЛОВИЯ ГАРАНТИЙНОГО ОБСЛУЖИВАНИЯ

- Все дефектные изделия/детали изделия, которые 6. подверглись замене на новые, переходят в собственность Производителя.
- 7. Настоящая гарантия не распространяется на:
- 7.1. Периодическое обслуживание, ремонт или замену частей в связи с их естественным износом\*;
- 7.2. Расходные материалы (компоненты), которые требуют периодической замены на протяжении срока службы изделия. Например: элементы питания, карты памяти.
- 7.3. Риски, связанные с транспортировкой изделия для обслуживания;
- 7.4. Недостатки изделия, вызванные неправильной эксплуатацией изделия:
- 7.4.1. Неправильное обращение, повлекшее физические, косметические повреждения или повреждения поверхности, деформацию изделия или повреждение сенсорных панелей;
- 7.4.2. Нарушение правил и условий установки, эксплуатации и обслуживания изделия, изложенных в Руководстве пользователя и другой документации, передаваемой Потребителю в комплекте с изделием;

<sup>\*</sup> Под естественным износом понимается ожидаемое уменьшение пригодности детали в результате износа или обычного воздействия окружающей среды. Интенсивность износа и долговечность детали, зависит от условий ее работы (характера нагрузки, величины удельного давления, температуры и т.д.), а также материала детали, регулировки, смазки, своевременности и тщательности выполнения работ по техническому обслуживанию, соблюдения правил и условий эксплуатации изделия, изложенных в Руководстве пользователя.

# УСЛОВИЯ ГАРАНТИЙНОГО ОБСЛУЖИВАНИЯ

- 7.4.3. Установку или использование изделия с нарушением технических стандартов и норм безопасности, действующих в стране установки или эксплуатации.
- 7.4.4. Использования программного обеспечения, не входящего в комплект поставки изделия или в результате неправильной установки, настройки, изменения (вмешательства в программный код) программного обеспечения, входящего в комплект поставки изделия;
- 7.4.5. Использования изделия с аксессуарами, периферийным оборудованием и другими устройствами, тип, состояние и стандарт которых не соответствует рекомендациям Производителя; Несанкционированного вмешательства в кон струкцию изделия, в том числе попытка осуществления самостоятельного ремонта;
- 7.4.6. Несчастных случаев, пожаров, попадания насекомых, инородных жидкостей, химических веществ, других веществ, затопления, вибра ции, высокой температуры, неправильной вентиляции, колебания напряжения, использования повышенного или недопустимого питания, облу чения, электростатических разрядов, включая разряд молнии, и иных видов внешнего воздей ствия или влияния.

# УСЛОВИЯ ГАРАНТИЙНОГО ОБСЛУЖИВАНИЯ

- Настоящая гарантия распространяется исключи-8. тельно на аппаратные компоненты изделия. Гарантия не распространяется на программное обеспечение.
- Срок службы изделия составляет 7 лет от даты про-9. изводства изделия. Использование товара по истечении срока службы может представлять опасность для здоровья или имущества потребителя. Ответственность за любые последствия эксплуатации изделия после истечения срока службы в полном объеме возлагается на лицо, осуществляющее эту эксплуатацию.

Произведено в Китае по заказу и под контролем НОВИКАМ Россия

Все торговые марки являются собственностью их законных владельцев. Настоящий документ и содержащаяся в нем информация защищены авторским правом. Все права защищены © Copyright 2024 Novicam v.2.1

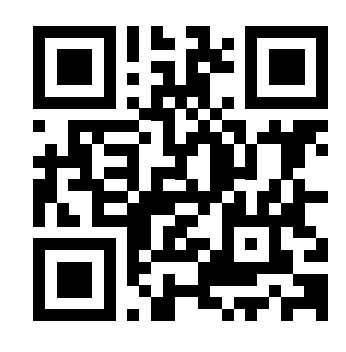

ТЕХНИЧЕСКАЯ ПОДДЕРЖКА

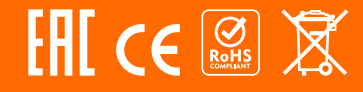